#### CS 677: Parallel Programming for Many-core Processors Lecture 11

1

Instructor: Philippos Mordohai Webpage: mordohai.github.io E-mail: [Philippos.Mordohai@stevens.edu](mailto:Philippos.Mordohai@stevens.edu)

# **Outline**

• Parallel Sorting - continued

• More CUDA Libraries

• OpenGL Interface

• Introduction to OpenCL

# Parallel Sorting

- We'll consider in-memory sorting of integer keys
	- Bucket sort (last week)
	- Sample sort (last week)
	- Compare and Exchange sort
	- Bitonic sort

# Compare and Exchange Sort

- Simplest sort, based on the bubble sort algorithm
- The fundamental operation is compareexchange
- Compare-exchange(a[j], a[j+1])
	- swaps its arguments if they are in decreasing order
	- satisfies the post-condition that  $a[i] \leq a[i+1]$
	- returns FALSE if a swap was made

# Compare and Exchange Sort

```
for i = N-1 to 1 by -1 do
   done = TRUE;for j = 0 to i-1 do // Compare-exchange(a[j], a[j+1])
       if (a[i] < a[j]) \{a[i] \leftrightarrow a[j];done = FALSE;}
   end do
   if (done) break;
end do
```
# Loop Carried Dependencies

- We cannot parallelize bubble sort owing to the loop carried dependence in the inner loop
- The value of a [j] computed in iteration j depends on the a[i] computed in iterations 0, 1, …, j-1

# Odd/Even Sort

- If we re-order the comparisons, we can parallelize the algorithm
	- label the points as even and odd
	- alternate between sorting the odd and even points
- This algorithm parallelizes since there are no loop carried dependences
- All the odd (even) points are decoupled

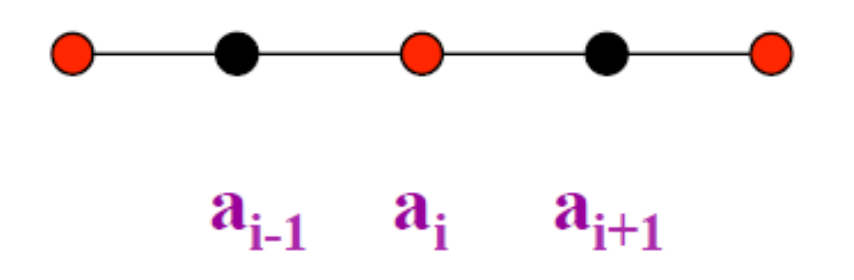

# Odd/Even Sorting Code

int OE =  $\log 2$ ; for  $(s = 0; s \le n; s++)$  { int done = Sweep(Keys, OE, lo, hi);  $\frac{*}{\text{Odd phase}}$  \*/

done  $&$  = Sweep(Keys, 1-OE, lo, hi); /\* Even phase \*/

```
if (done)s++;
      break;
    ∤
\} /* End For */
```
# Bitonic Sorting

Ricardo Rocha and Fernando Silva (University of Porto)

# Bitonic Mergesort

A bitonic sequence is defined as a list with no more than one LOCAL MAXIMUM and no more than one LOCAL MINIMUM. (Endpoints must be considered - wraparound )

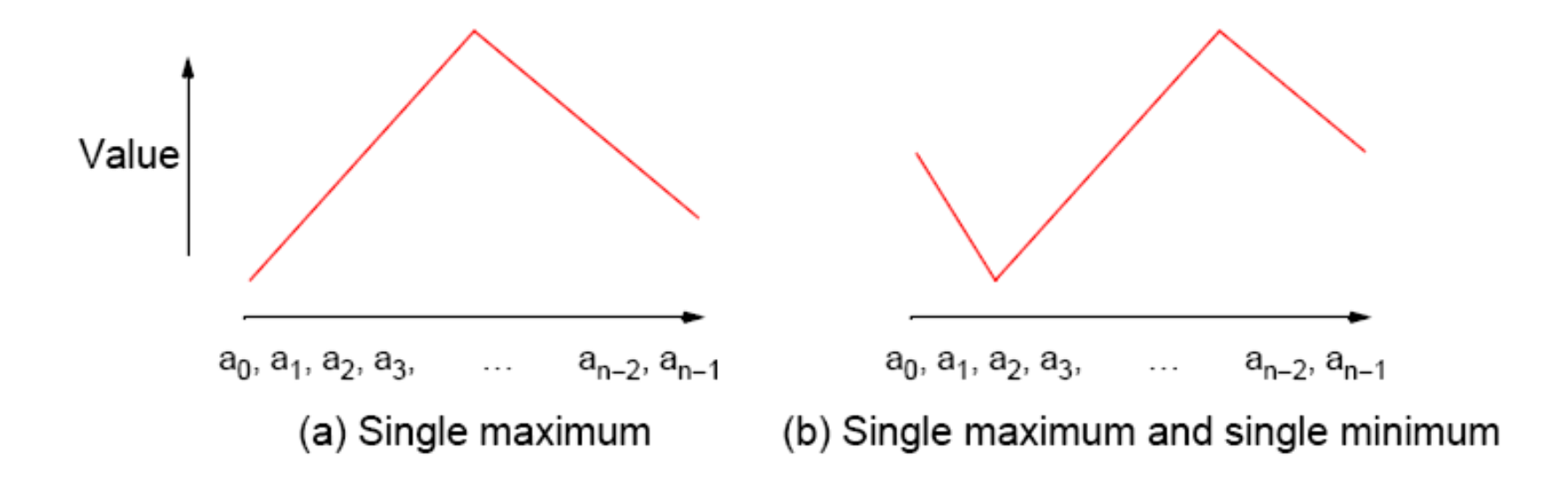

# Binary Split

- 1. Divide the bitonic list into two equal halves.
- 2. Compare-Exchange each item on the first half with the corresponding item in the second half.

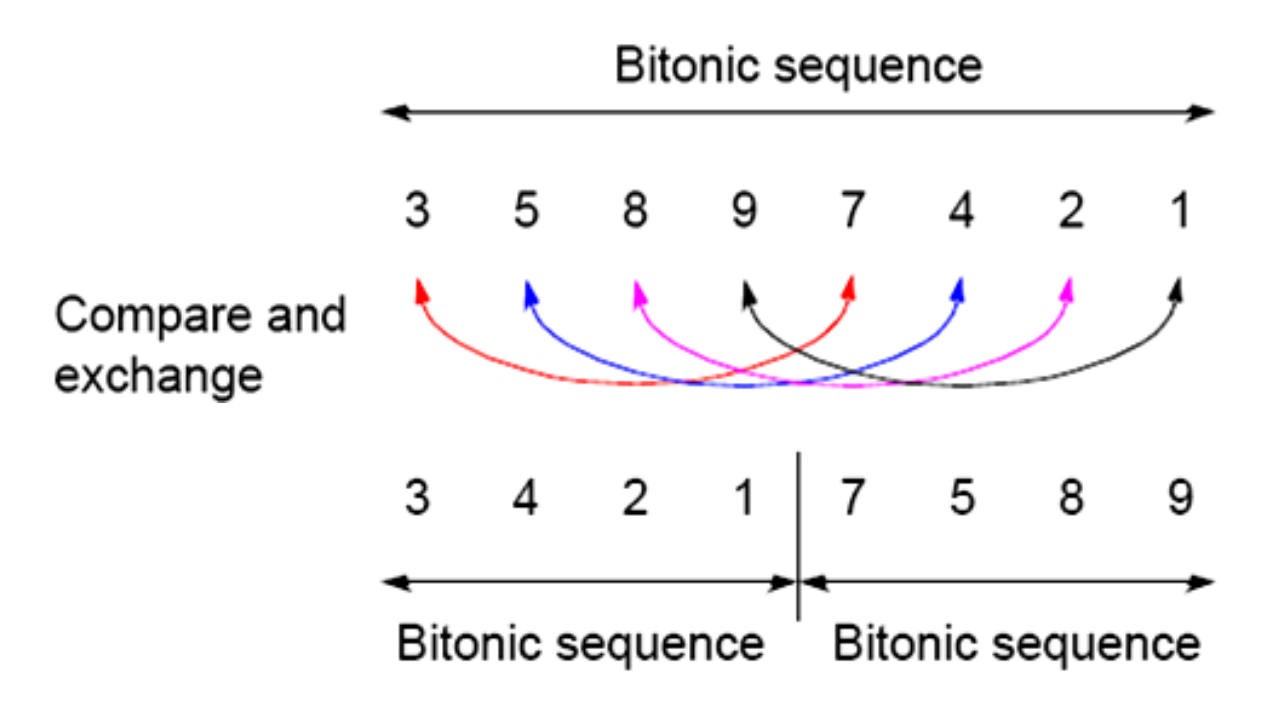

#### Result:

Two bitonic sequences where the numbers in one sequence are all less than the numbers in the other sequence.

### Repeated Application of Binary Split

Bitonic list:

24 20 15 9 4 2 5 8 | 10 11 12 13 22 30 32 45

Result after Binary-split:

10 11 12 9 4 2 5 8 | 24 20 15 13 22 30 32 45

If you keep applying the BINARY-SPLIT to each half repeatedly, you will get a SORTED LIST !

10 11 12 9 . 4 2 5 8 | 24 20 15 13 . 22 30 32 45 4 2 . 5 8 10 11 . 12 9 | 22 20 . 15 13 24 30 . 32 45 4 . 2 5 . 8 10 . 9 12 .11 15 . 13 22 . 20 24 . 30 32 . 45 2 4 5 8 9 10 11 12 13 15 20 22 24 30 32 45

Q: How many parallel steps does it take to sort ? A:  $\log n$  12

# Sorting a Bitonic Sequence

- Compare-and-exchange moves smaller numbers of each pair to left and larger numbers of pair to right.
- Given a bitonic sequence, recursively performing 'binary split' will sort the list.

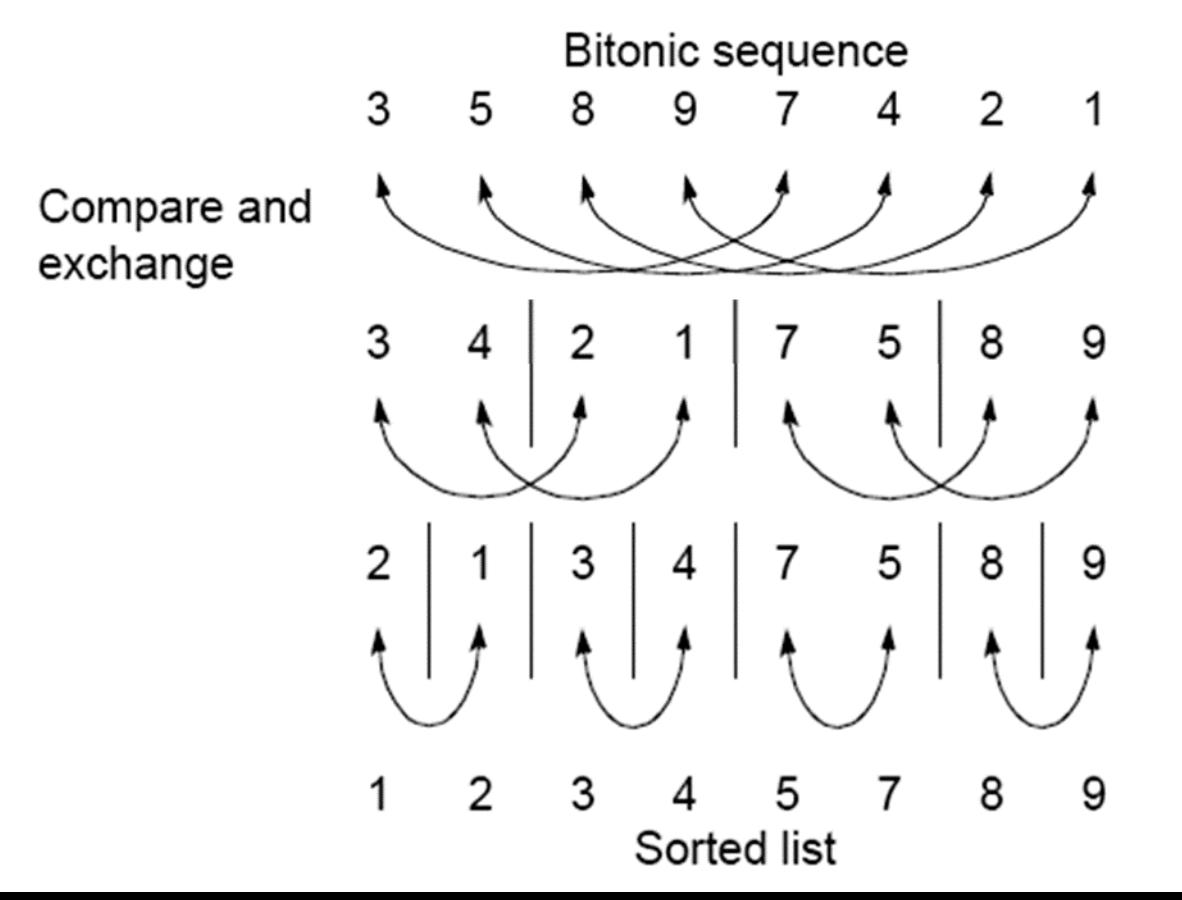

# Sorting an Arbitrary Sequence

- To sort an unordered sequence, sequences are merged into larger bitonic sequences, starting with pairs of adjacent numbers.
- A sequence of length 2 is a bitonic sequence.
- A bitonic sequence of length 4 can be built by sorting the first two elements using a positive bitonic merge and the next two using a negative bitonic merge

# Sorting an Arbitrary Sequence

- By a compare-and-exchange operation, pairs of adjacent numbers form increasing sequences and decreasing sequences. Pairs form a bitonic sequence of twice the size of each original sequences.
- By repeating this process, bitonic sequences of larger and larger lengths obtained.
- In the final step, a single bitonic sequence is sorted into a single increasing sequence.

# Bitonic Mergesort

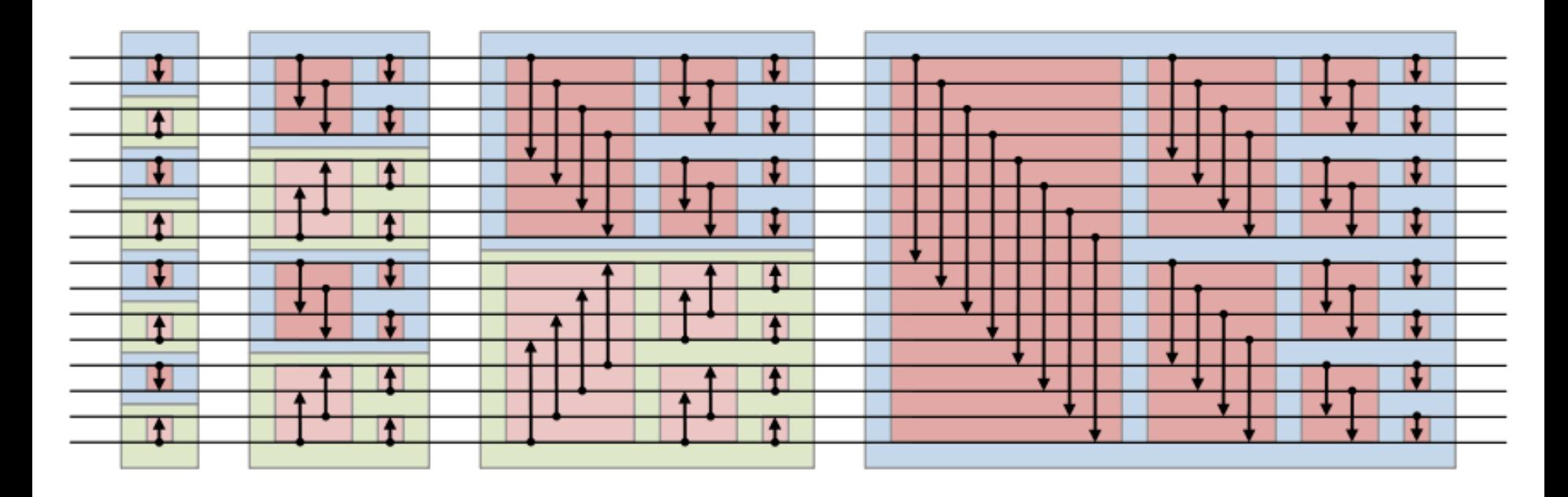

- Whenever two numbers reach the two ends of an arrow, they are compared to ensure that the arrow points toward the larger number.
- If they are out of order, they are swapped.

Source: Wikipedia 16 and 16 and 16 and 16 and 16 and 16 and 16 and 16 and 16 and 16 and 16 and 16 and 16 and 16 and 16 and 16 and 16 and 16 and 16 and 16 and 16 and 16 and 16 and 16 and 16 and 16 and 16 and 16 and 16 and 1

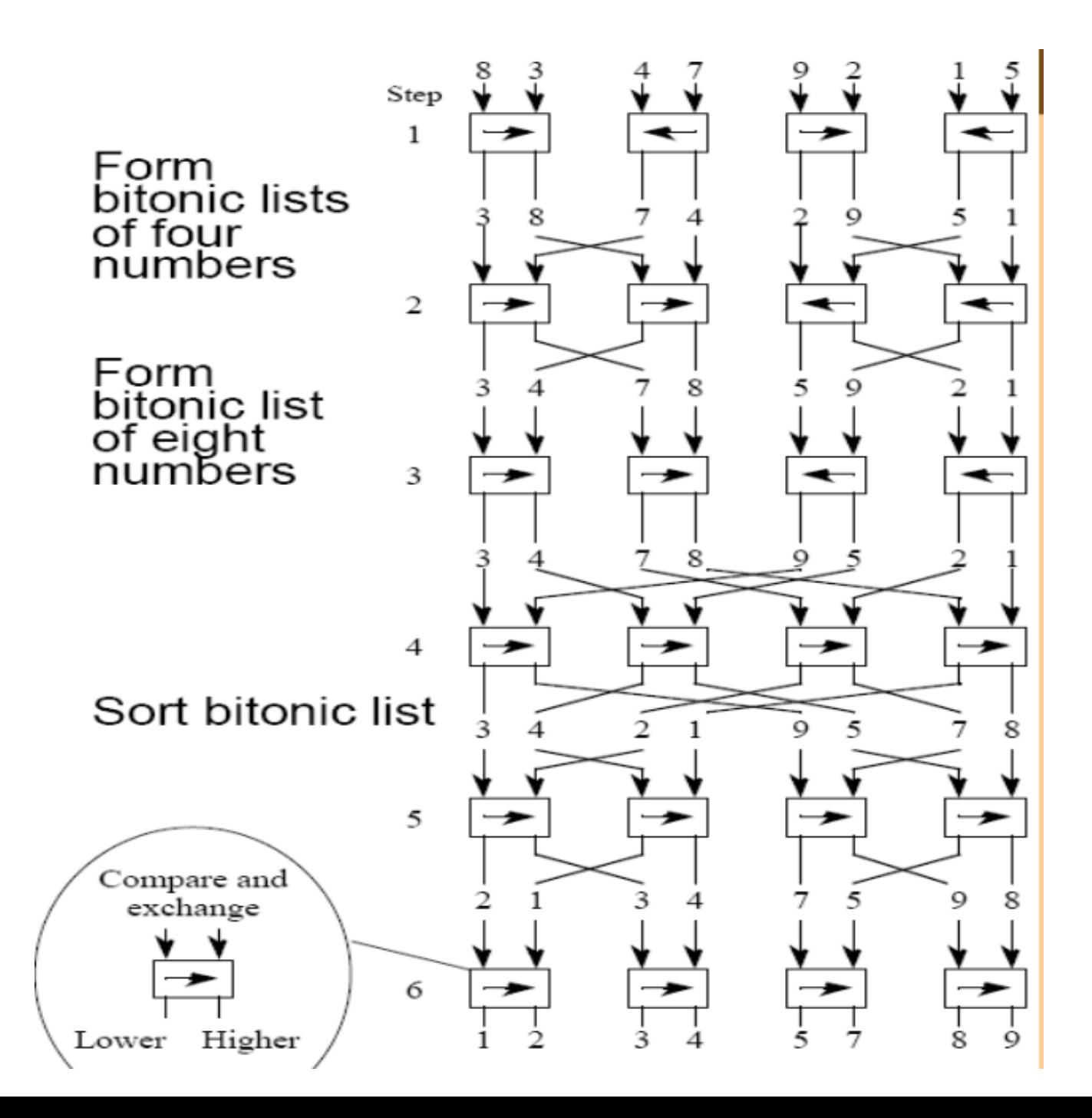

#### Python Example

```
def bitonic sort(up, x):
    if len(x) \leq 1:
        return x
    else: 
        first = bitonic sort(True, x[:len(x) // 2])
        second = bitonic sort(False, x[len(x) // 2:])
        return bitonic merge(up, first + second)
def bitonic merge(up, x):
    # assume input x is bitonic, and sorted list is returned 
    if len(x) == 1:
        return x
   else:
       bitonic compare(up, x)
        first = bitonic merge(up, x[:len(x) // 2])
        second = bitonic merge(up, x[len(x) // 2:])
        return first + second
def bitonic compare(up, x):
   dist = len(x) / 2for i in range(dist): 
        if (x[i] > x[i + dist]) == up:
           x[i], x[i + dist] = x[i + dist], x[i] #swap 18
```
# CUDA Libraries

Based on slides by Joseph Kider (University of Pennsylvania), adapted over time

**Libraries CUBLAS CUFFT MAGMA CULA Thrust** 

**CONTRACTOR** 

## CUDA Specialized Libraries: PyCUDA

• PyCUDA lets you access Nvidia's CUDA parallel computation API from Python

# PyCUDA

- Third party open source, written by Andreas Klöckner – now maintained by NVIDIA
- Exposes all of CUDA via Python bindings
- Compiles CUDA on the fly – CUDA is presented as an interpreted language
- Integrated with numpy
- Handles memory management, resource allocation
- CUDA programs are Python strings
	- Metaprogramming modify source code on the fly

https://developer.nvidia.com/pycuda

## PyCUDA - Differences

- Object cleanup tied to lifetime of objects
	- Easier to write correct, leak- and crash-free code
	- PyCUDA knows about dependencies, too, so it won't detach from a context before all memory allocated in it is also freed
- Convenience: Abstractions like pycuda.driver.SourceModule and pycuda.gpuarray.GPUArray make CUDA programming even more convenient than with Nvidia's C-based runtime
- Completeness: PyCUDA provides the full power of CUDA's driver API
- Automatic Error Checking: All CUDA errors are automatically translated into Python exceptions
- Speed: PyCUDA's base layer is written in C++

## PyCUDA - Example

```
import pycuda.driver as cuda
   import pycuda.autoinit
   import numpy
5
   a = numpy.random.randn(4,4). astype(numpy.float32)
6
   a_gpu = cuda.mem_a1loc(a.size, a.dtype.itemsize)cuda.memcpy_htod(a_gpu, a)
7
8
9
   mod = <math>,Cuda.SourceModule("""
    _global_ void doublify(float *a)
10
11\overline{f}12int idx = threadIdx.x + threadIdx.y*4;13a \int idx \rightarrow \approx 2.0f:
14
     \mathcal{F}15 """)
16 func = mod.get_function("doublify")
17 func(a_gpu, block=(4,4,1))18
19 a_doubled = numpy .empty _{like(a)}20 cuda.memcpy_dtoh(a_doubled, a_gpu)
21 print a_doubled
22 print a
```
#### Metaprogramming

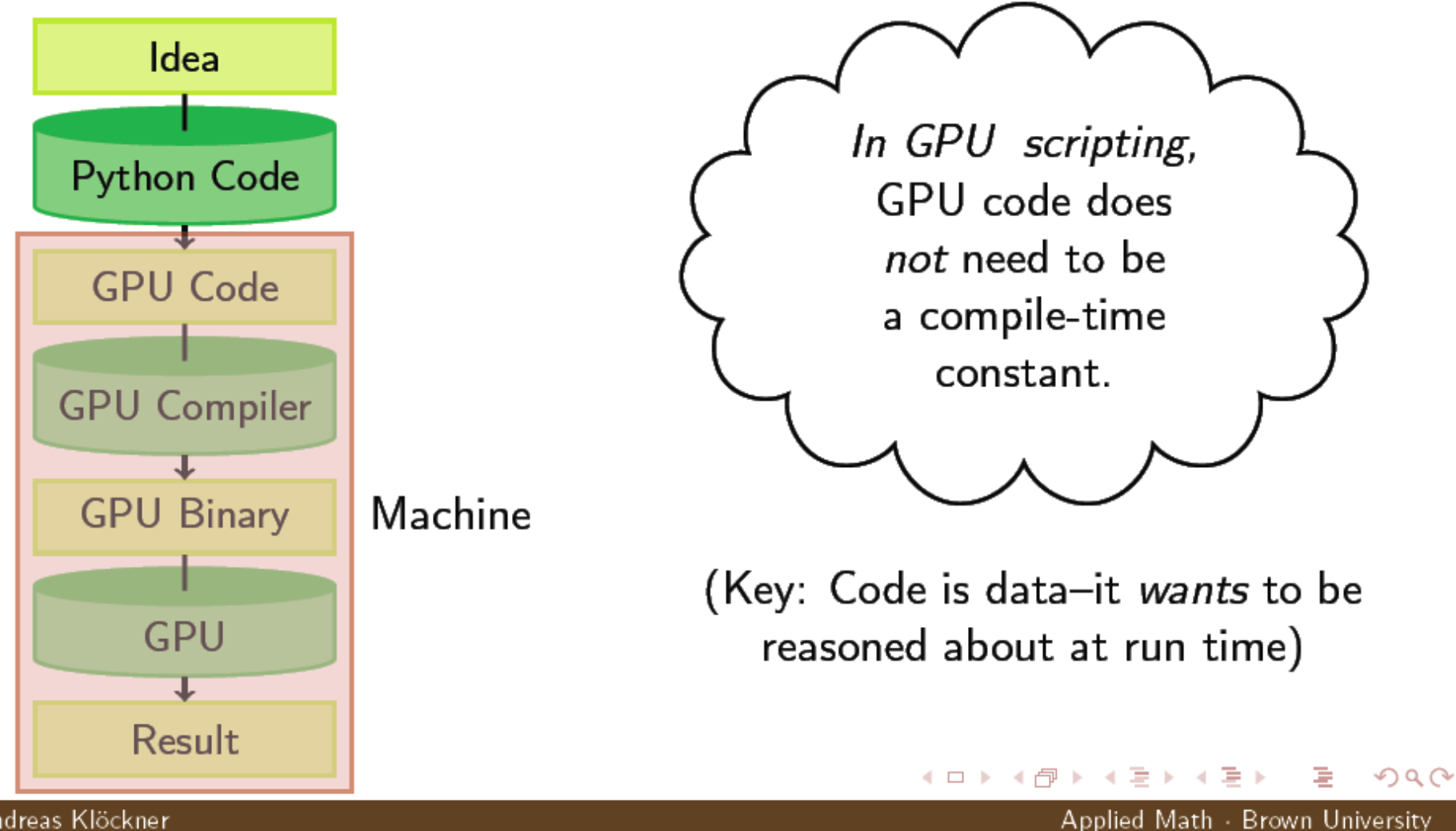

Andreas Klöckner

## CUDA Specialized Libraries: CUDPP

- CUDPP: CUDA Data Parallel Primitives **Library** 
	- CUDPP is a library of data-parallel algorithm primitives such as parallel prefix-sum ("scan"), parallel sort and parallel reduction

http://cudpp.github.io/

## CUDPP – Design Goals

- CUDPP is implemented as 4 layers:
	- The Public Interface is the external library interface, which is the intended entry point for most applications. The public interface calls into the Application-Level API.
	- The Application-Level API comprises functions callable from CPU code. These functions execute code jointly on the CPU (host) and the GPU by calling into the Kernel-Level API below them.
	- The Kernel-Level API comprises functions that run entirely on the GPU across an entire grid of thread blocks. These functions may call into the CTA-Level API below them.
	- The CTA-Level API comprises functions that run entirely on the GPU within a single Cooperative Thread Array (CTA, aka thread block). These are low-level functions that implement core data-parallel algorithms, typically by processing data within shared memory

#### CUDPP + Thrust

• CUDPP's interface is optimized for performance while Thrust is oriented towards productivity

```
int main(void) 
\left\{ \right.unsigned int numElements = 32768;
  // allocate host memory
  thrust::host vector<float> h_idata(numElements);
  // initialize the memory
  thrust::generate(h idata.begin(), h idata.end(),
      rand);
```
#### CUDPP + Thrust

```
// set up plan
CUDPPConfiguration config;
config_op = CUDPP ADD;
config.datatype = CUDPP FLOAT;
config.algorithm = CUDP\overline{P} SCAN;
config.options = CUDPP OPTION FORWARD | CUDPP OPTION EXCLUSIVE;
CUDPPHandle scanplan = 0;
CUDPPResult result = cudppPlan(\&scanplan, config, numElements,
                               1,0); 
if(CUDPP_SUCCESS != result)
{
  printf("Error creating CUDPPPlan\n");
  ext(-1);
}
// Run the scan
cudppScan(scanplan,
           thrust::raw pointer cast(&d odata[0]),
           thrust::raw<sup>-</sup>pointer<sup>-</sup>cast(&d<sup>-</sup>idata[0]),
           numElements);
```
#### CUDA Specialized Libraries: CUBLAS

• CUDA accelerated BLAS (Basic Linear Algebra Subprograms)

https://developer.nvidia.com/cublas

#### CUBLAS

- Complete support for all 152 standard BLAS routines
- Turing optimized GEMMs and GEMM extensions for Tensor Cores
- Supports single, double, complex, and double complex data types
- Supports half-precision (FP16) and integer (INT8) matrix multiplication operations
- Support for multiple GPUs and concurrent kernels
- Supports CUDA streams for concurrent operations
- Fortran bindings

### CUDA Specialized Libraries: CUFFT

- Cuda Based Fast Fourier Transform Library
- The FFT is a divide-and-conquer algorithm for efficiently computing discrete Fourier transforms of complex or realvalued data sets
- One of the most important and widely used numerical algorithms, with applications that include computational physics and general signal processing

https://developer.nvidia.com/cufft

## CUFFT

- Computes parallel FFT on the GPU
- Uses "plans" like FFTW\*
	- A plan contains information about optimal configuration for a given transform
	- Plans can prevent recalculation
	- Good fit for CUFFT because different kinds of FFTs require different thread/block configurations

## CUFFT

- 1D, 2D and 3D transforms of complex and realvalued data
- Batched execution for doing multiple 1D transforms in parallel
- 1D transform size up to 8M elements
- 2D and 3D transform sizes in the range [2, 16384]
- In-place and out-of-place transforms

## CUDA Specialized Libraries: CULA

- CULA is EM Photonics' GPU-accelerated numerical linear algebra library that contains a growing list of LAPACK functions.
- LAPACK stands for Linear Algebra PACKage. It is an industry standard computational library that has been in development for over 15 years and provides a large number of routines for factorization, decomposition, system solvers, and eigenvalue problems.

http://www.culatools.com/

# OpenGL Interface

Utah CS 6235 by Mary Hall

## OpenGL Rendering

- OpenGL buffer objects can be mapped into the CUDA address space and then used as global memory
	- Vertex buffer objects
	- Pixel buffer objects
- Allows direct visualization of data from computation
	- No device to host transfer
	- Data stays in device memory –very fast compute / viz cycle
	- Data can be accessed from the kernel like any other global data (in device memory)
#### OpenGL Interoperability

- 1. Register a buffer object with CUDA
	- cudaGLRegisterBufferObject(GLuintbuffObj);
	- OpenGL can use a registered buffer only as a source
	- Unregister the buffer prior to rendering to it by OpenGL
- 2. Map the buffer object to CUDA memory
	- cudaGLMapBufferObject(void\*\*devPtr, GLuintbuffObj);
	- Returns an address in global memory
	- Buffer must be registered prior to mapping

#### OpenGL Interoperability

- 3. Launch a CUDA kernel to process the buffer
	- Unmap the buffer object prior to use by OpenGL
	- cudaGLUnmapBufferObject(GLuintbuffObj);
- 4. Unregister the buffer object
	- cudaGLUnregisterBufferObject(GLuintbuffObj);
	- Optional: needed if the buffer is a render target
- 5. Use the buffer object in OpenGL code

#### Example from simpleGL in SDK

#### 1. GL calls to create and initialize buffer, then register with CUDA:

```
// create buffer object
glGenBuffers( 1, vbo);
glBindBuffer( GL_ARRAY_BUFFER, *vbo);
```

```
// initialize buffer object
unsigned int size = mesh width * mesh height * 4 *
  sizeof(float)*2;
glBufferData( GL_ARRAY_BUFFER, size, 0, 
  GL DYNAMIC DRAW);
glBindBuffer( GL ARRAY BUFFER, 0);
```
// register buffer object with CUDA cudaGLRegisterBufferObject(\*vbo);

### Example from simpleGL in SDK

2. Map OpenGL buffer object for writing from CUDA float4 \*dptr;

cudaGLMapBufferObject( (void\*\*)&dptr, vbo));

3. Execute the kernel to compute values for dptr dim3 block(8, 8, 1);

- dim3 grid(mesh\_width / block.x, mesh\_height / block.y, 1);
- kernel<<< grid, block>>>(dptr, mesh\_width, mesh height, anim);
- 4. Unregister the OpenGL buffer object and return to Open GL

cudaGLUnmapBufferObject( vbo);

Patrick Cozzi University of Pennsylvania CIS 565 - Spring 2011

with additional material from Joseph Kider University of Pennsylvania CIS 565 - Spring 2009

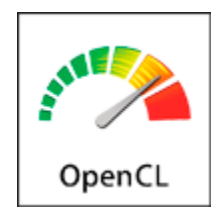

- Open Compute Language
- For heterogeneous parallel-computing systems
- Cross-platform
	- Implementations for
		- ATI GPUs
		- NVIDIA GPUs
		- x86 CPUs

– Is cross-platform really one size fits all?

- Standardized
- Initiated by Apple
- Developed by the Khronos Group

#### OpenCL Ecosystem

**Implementers** Desktop/Mobile/Embedded/FPGA

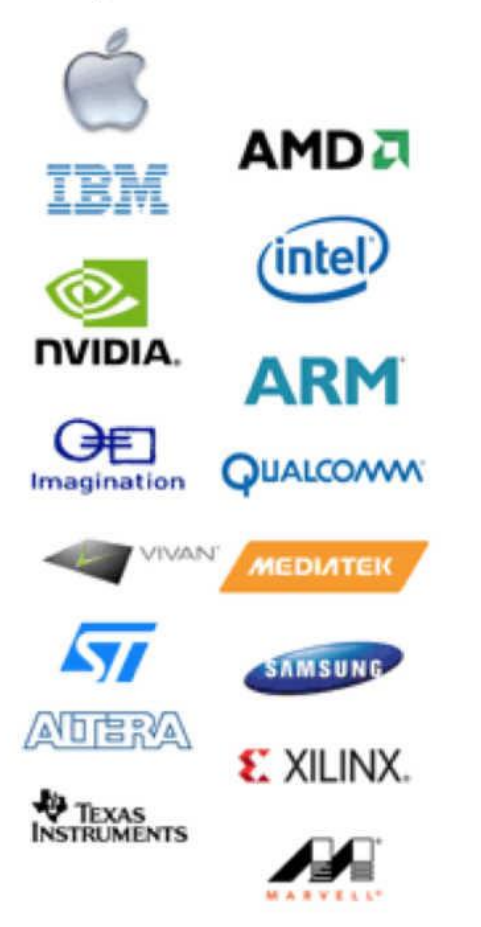

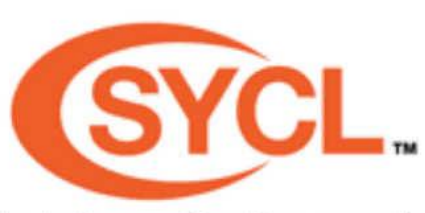

Single Source C++ Programming

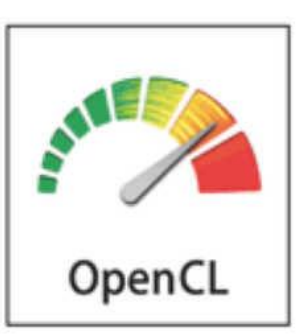

**Core API and Language Specs** 

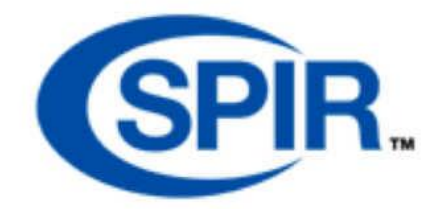

Portable Kernel Intermediate Language

#### **Working Group Members** Apps/Tools/Tests/Courseware

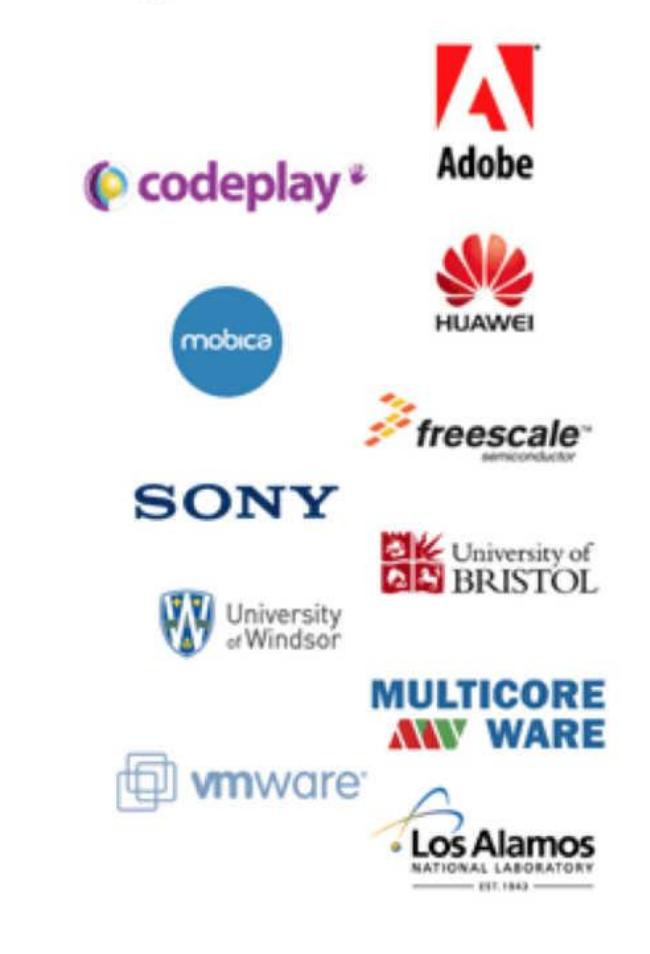

Image from: http://www.khronos.org/opencl/

### SPIR

- Standard Portable Intermediate Representation
	- SPIR-V is first open standard, cross-API, intermediate language for natively representing parallel compute and graphics
	- Part of the core specification of:
		- OpenCL 2.1
		- the new Vulkan graphics and compute API

#### Vulkan

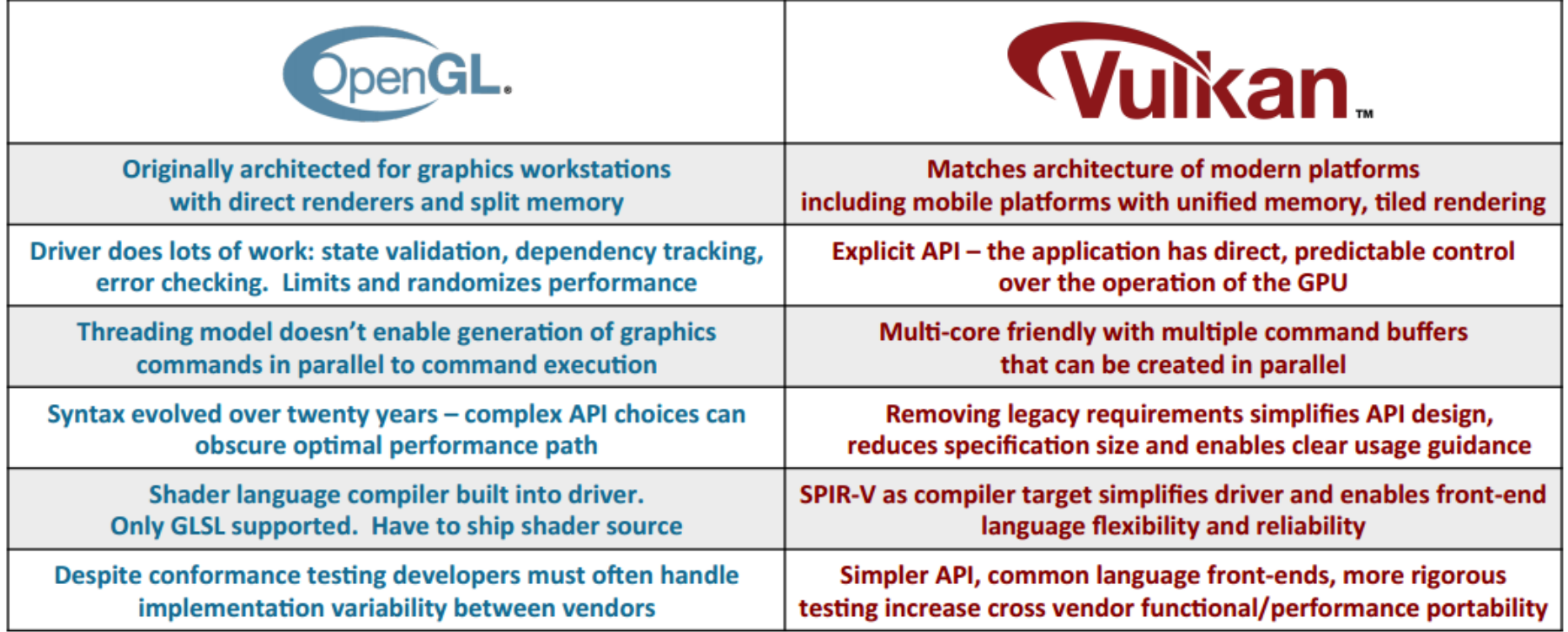

### Vulkan

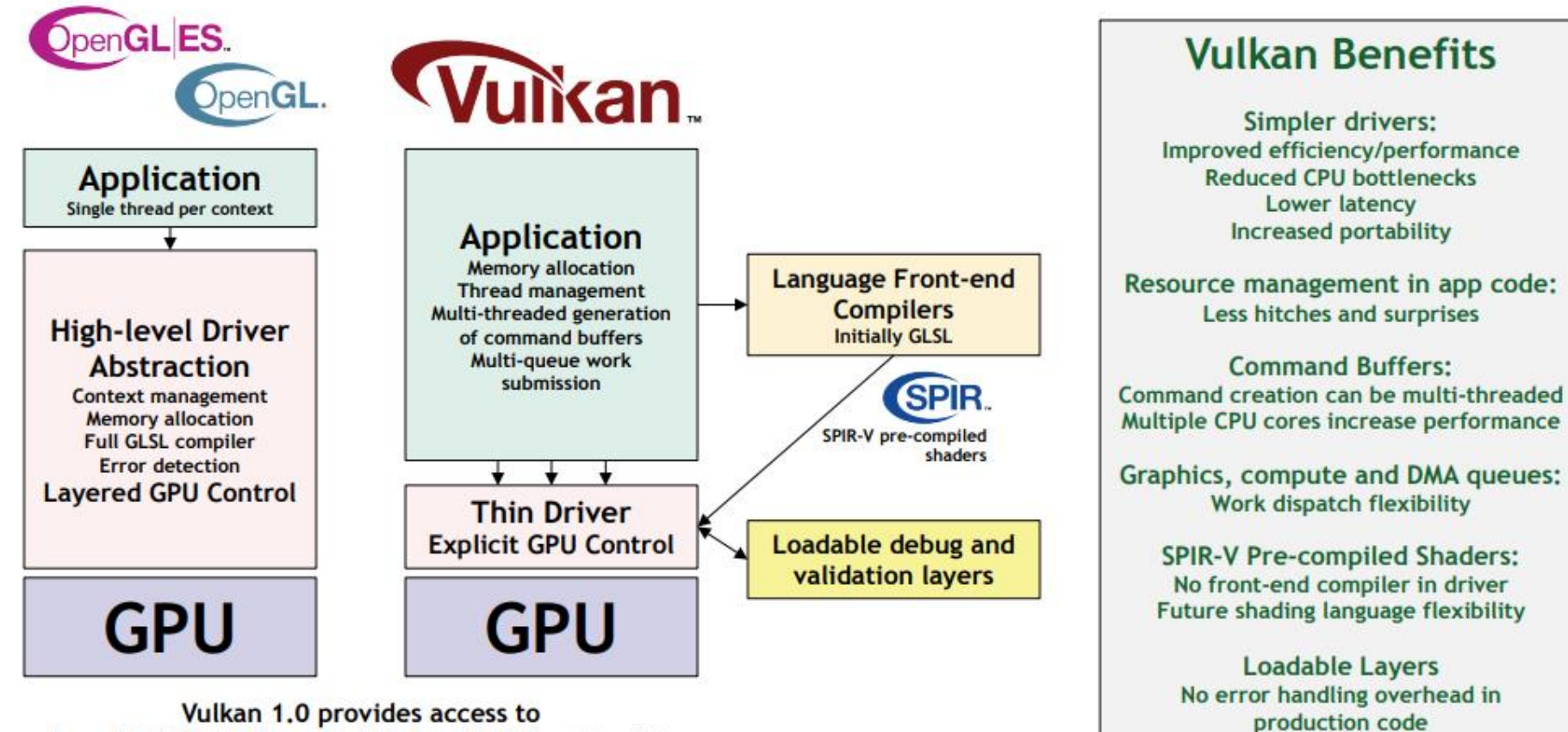

Vulkan 1.0 provides access to OpenGL ES 3.1 / OpenGL 4.X-class GPU functionality but with increased performance and flexibility

# Design Goals of OpenCL

- Use all computational resources in the system
	- GPUs and CPUs as peers
	- Data- and task-parallel computing
- Efficient parallel programming model
	- Based on C
	- Abstract the specifics of underlying hardware
	- Define maximum allowable errors of math functions
- Drive future hardware requirements

- API similar to OpenGL
- Based on the C language
- Easy transition form CUDA to OpenCL

- Many OpenCL features have a one to one mapping to CUDA features
- OpenCL
	- More complex platform and device management
	- More complex kernel launch
- ➢OpenCL is more complex due to its support for multiplatform and multivendor portability

- Compute Unit (CU) corresponds to
	- CUDA streaming multiprocessor (SMs)
	- CPU core
	- etc.
- Processing Element corresponds to
	- CUDA streaming processor (SP)
	- CPU ALU

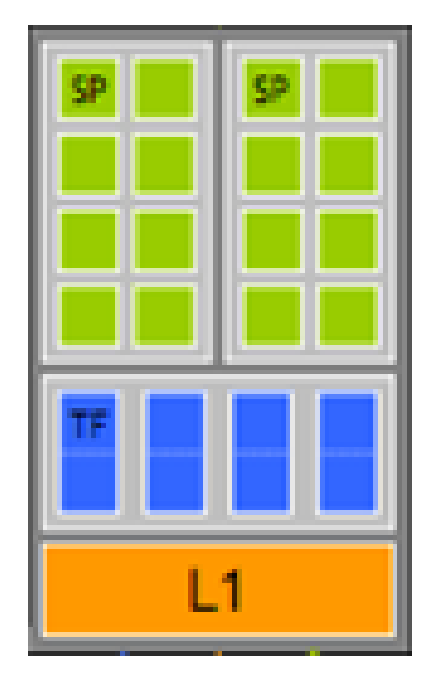

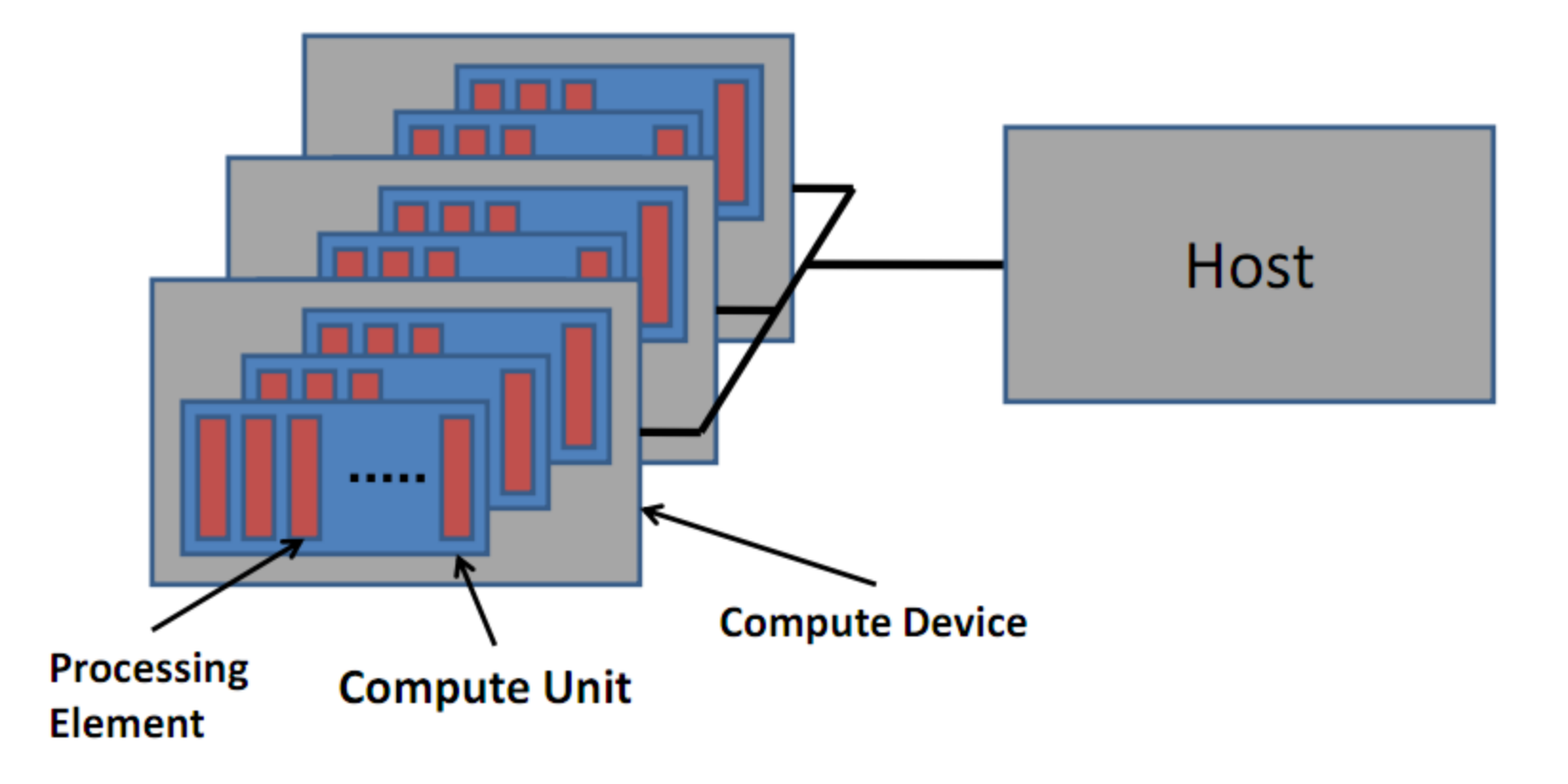

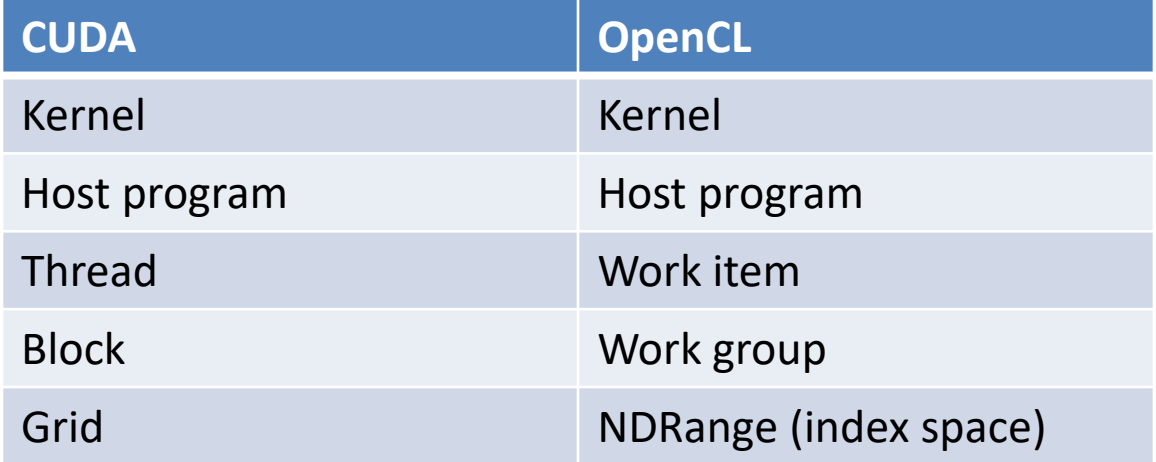

- Work Item (CUDA thread) executes kernel code
- Index Space (CUDA grid) defines work items and how data is mapped to them
- Work Group (CUDA block) work items in a work group can synchronize

- CUDA: threadIdx and blockIdx
	- Combine to create a global thread ID
	- Example
		- blockIdx.x \* blockDim.x + threadIdx.x

- OpenCL: each thread has a unique global index
	- Retrieve with get global id()

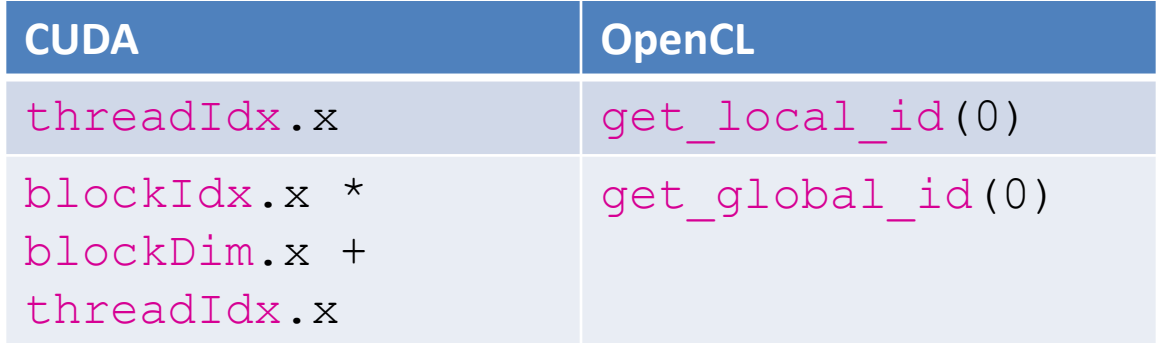

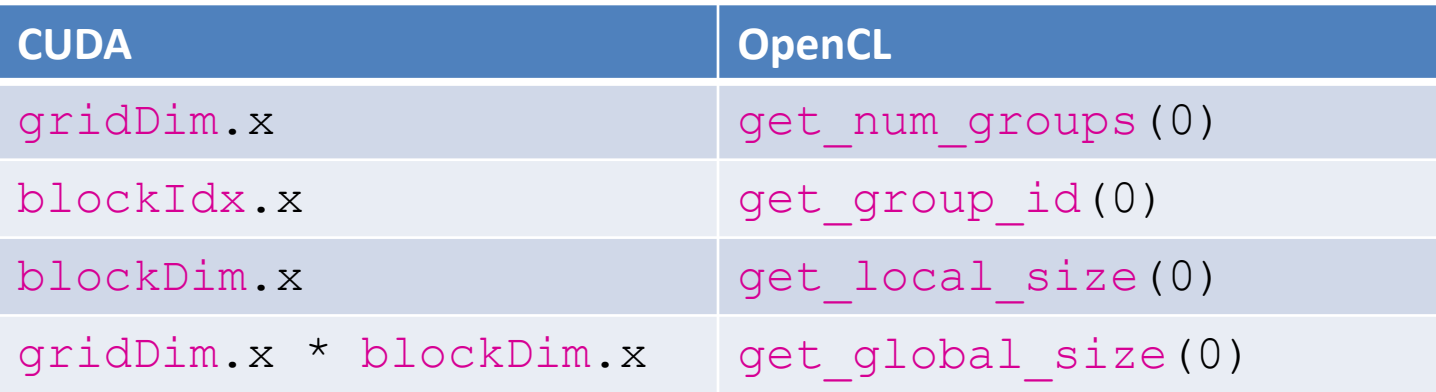

• Recall CUDA:

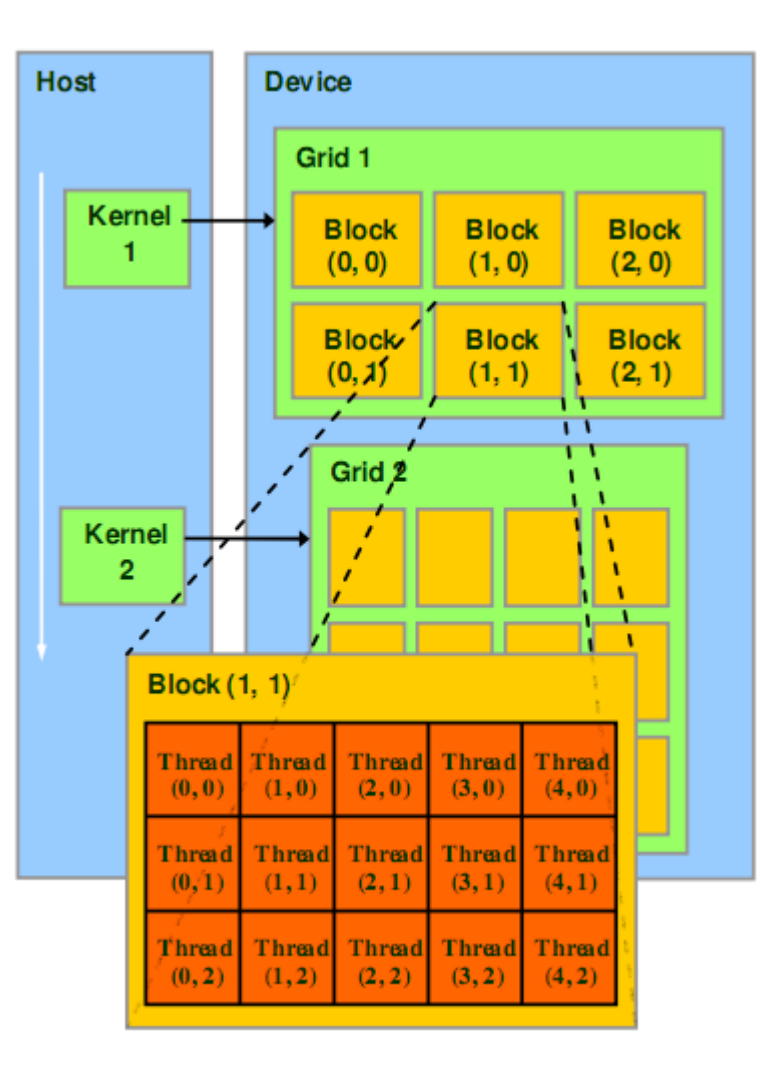

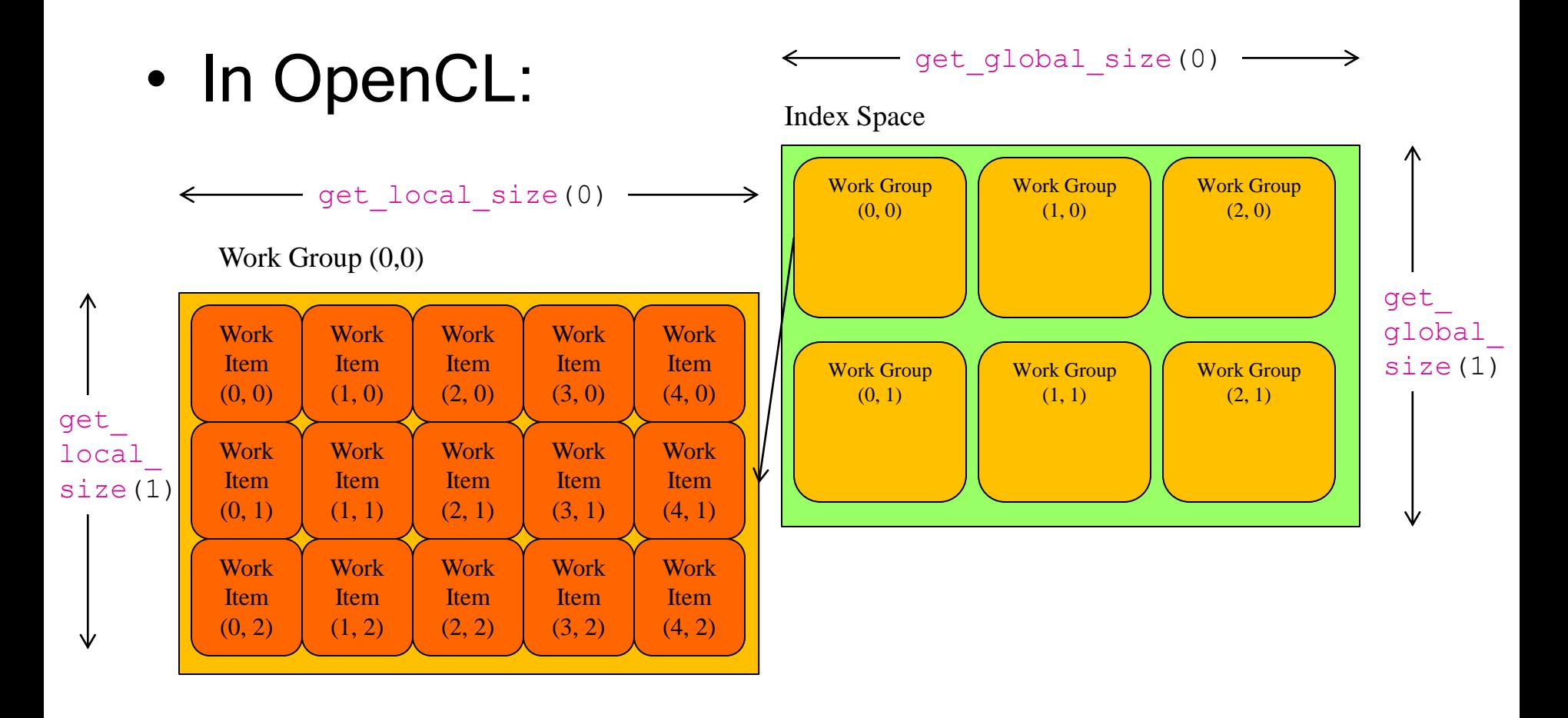

#### **Kernels: Work-item and Work-group Example**

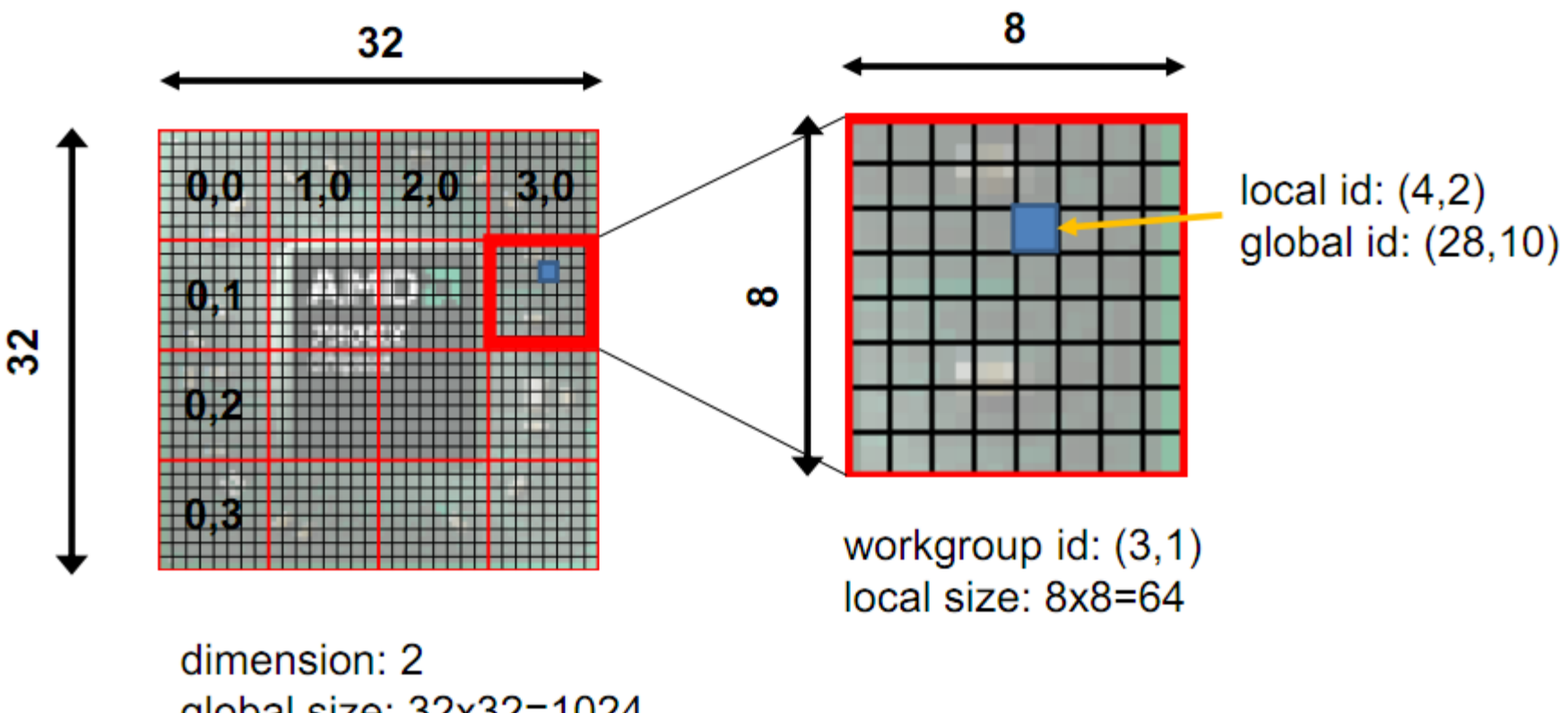

global size: 32x32=1024 num of groups: 16

22 | Introduction to OpenCL™ Programming | May, 2010

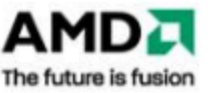

Image from http://developer.amd.com/zones/OpenCLZone/courses/pages/Introductory-OpenCL-SAAHPC10.aspx

• Recall the CUDA memory model:

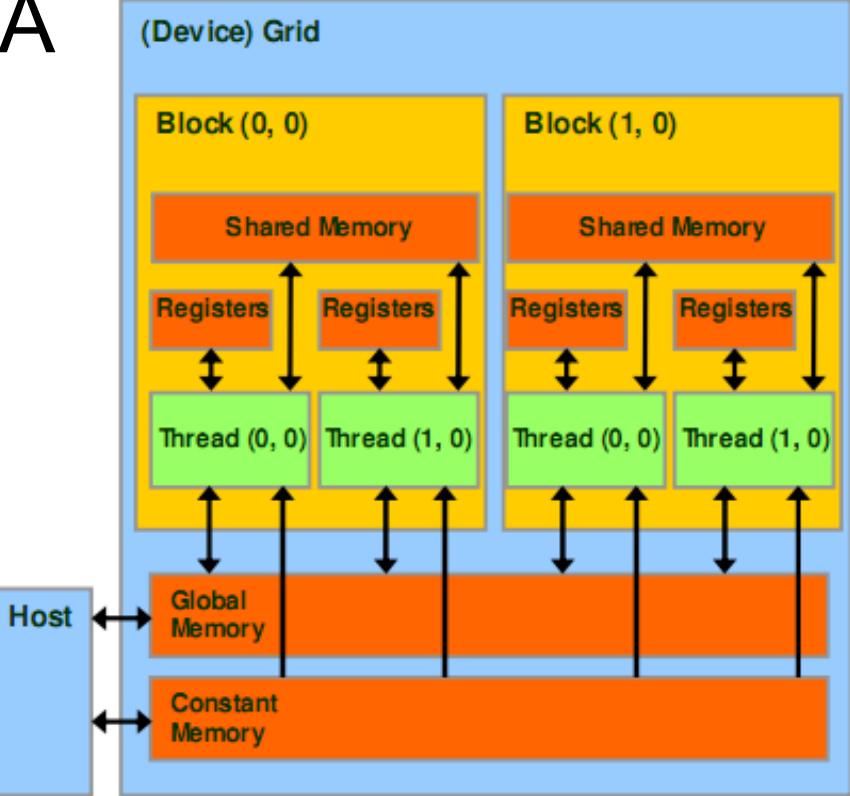

• In OpenCL:

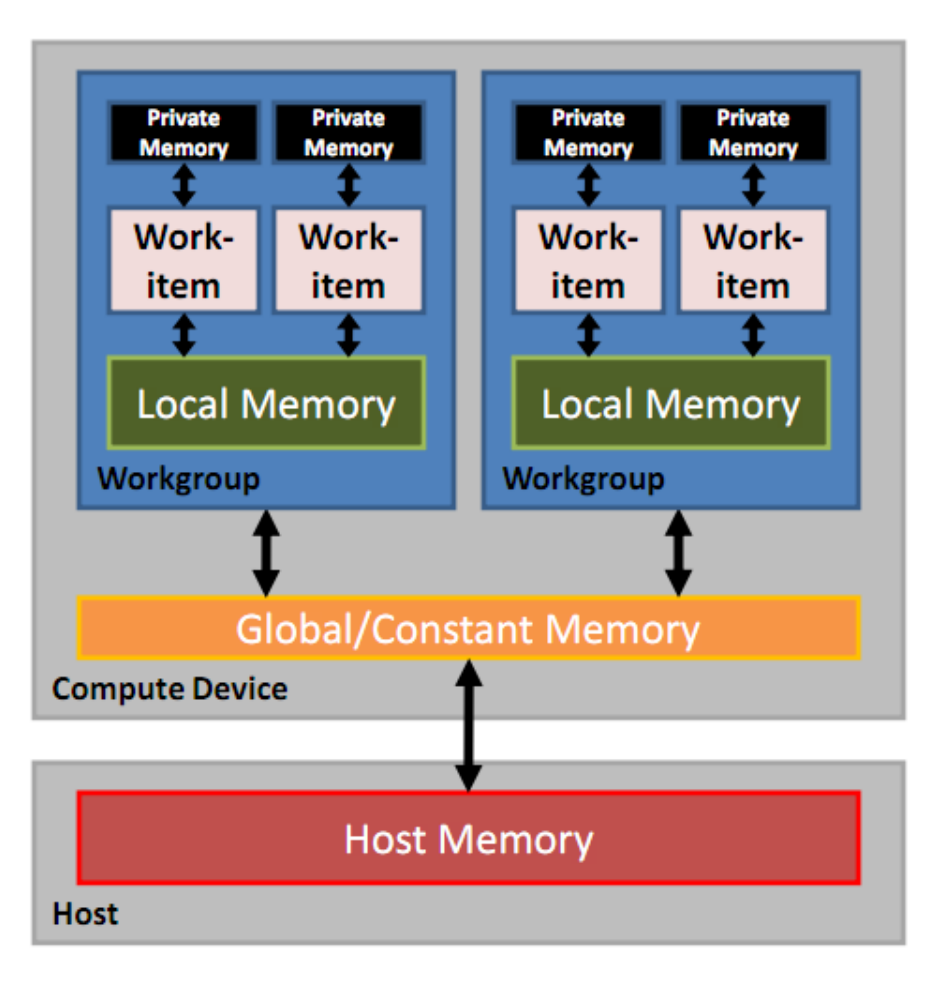

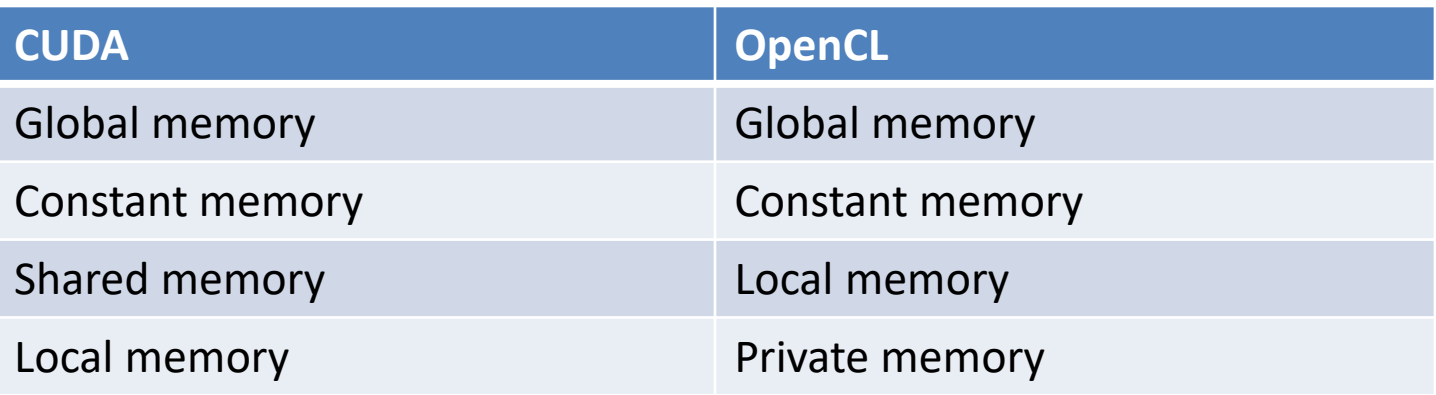

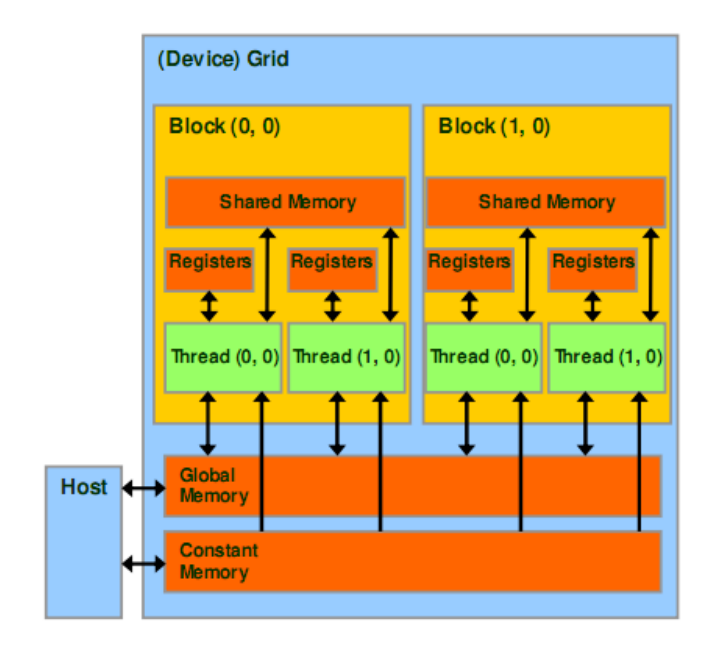

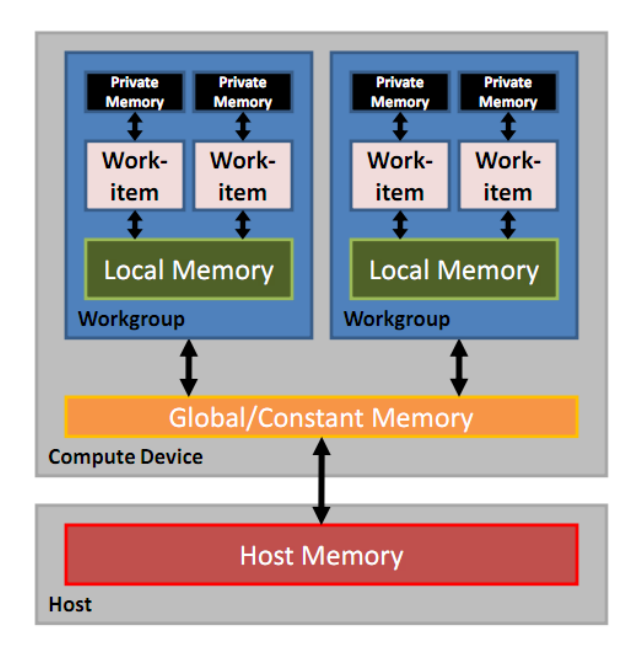

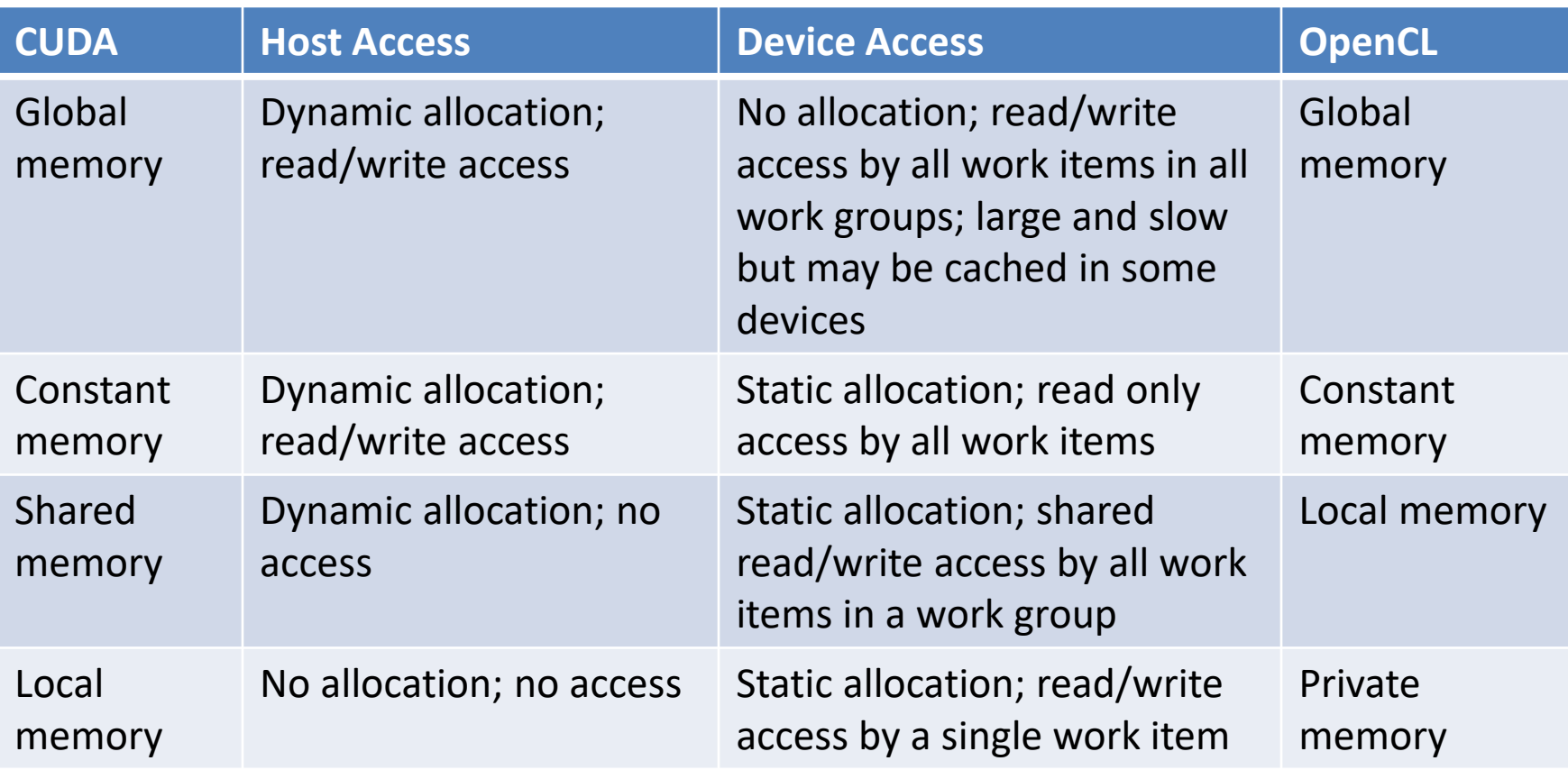

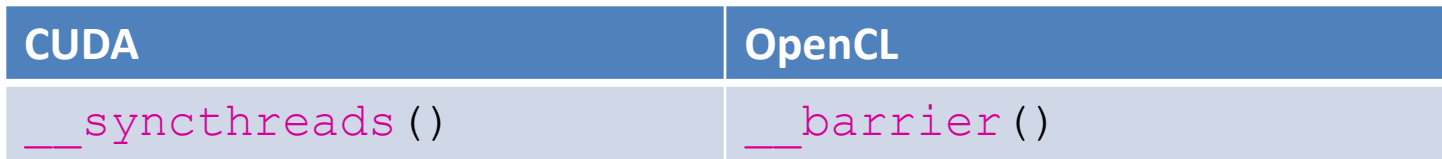

- Both also have Fences
	- In OpenCL
		- mem\_fence()
		- read mem fence()
		- write mem fence()

#### OpenCL Fence Examples

- mem fence(CLK LOCAL MEM FENCE and $\overline{7}$ or CLK GLOBAL MEM FENCE)
	- waits until all reads/writes to local and/or global memory made by the calling work item prior to mem  $\phi$  fence() are visible to all threads in the work-group
- barrier (CLK LOCAL MEM FENCE and/or CLK GLOBAL MEM FENCE)
	- waits until all work-items in the work-group have reached this point and calls mem fence(CLK LOCAL MEM FENCE and/or CLK<sup>-</sup>GLOBAL MEM FENCE)

#### Porting CUDA to OpenCL™

Qualifiers  $\bullet$ 

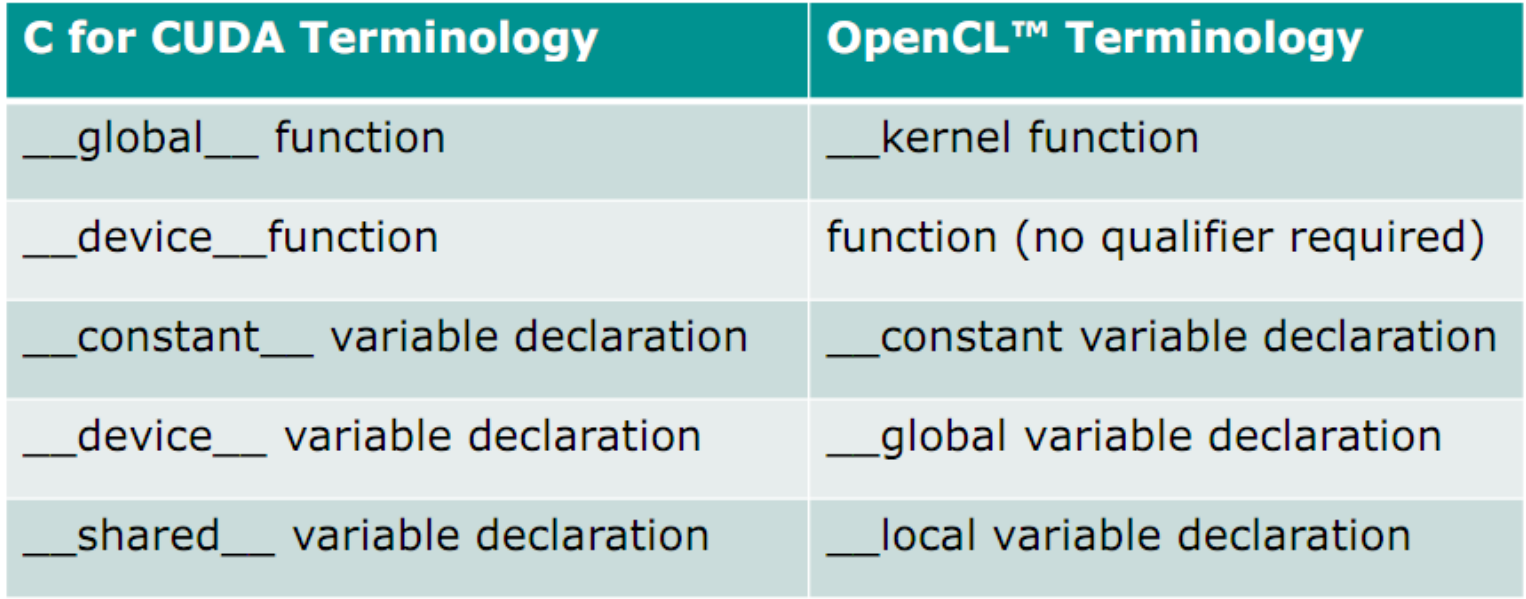

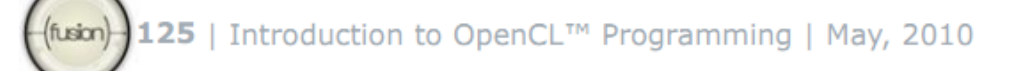

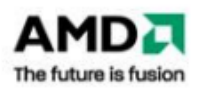

#### **Data Types**

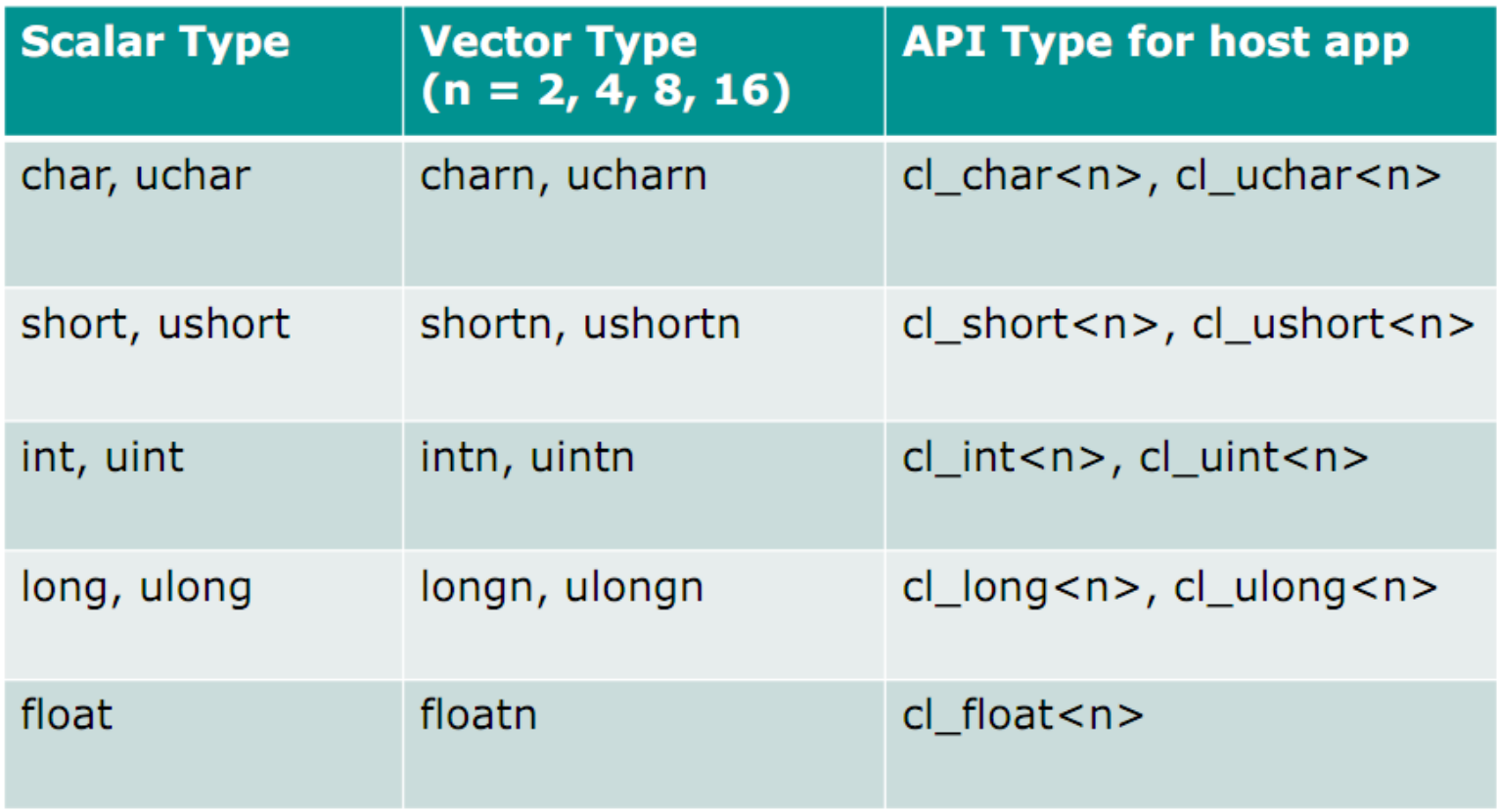

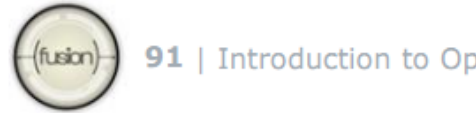

(fusion) **91** | Introduction to OpenCL<sup>TM</sup> Programming | May, 2010

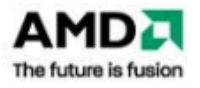

#### **Accessing Vector Components**

- Accessing components for vector types with 2 or 4  $\bullet$ components
	- $\sim$  <vector2>.xy, <vector4>.xyzw

```
float2 pos;
pos.x = 1.0f;
pos.y = 1.0f;pos.z = 1.0f; // illegal since vector only has 2 components
float4 c;
c.x = 1.0f;
c.y = 1.0f;c.z = 1.0f;
c.w = 1.0f;
```
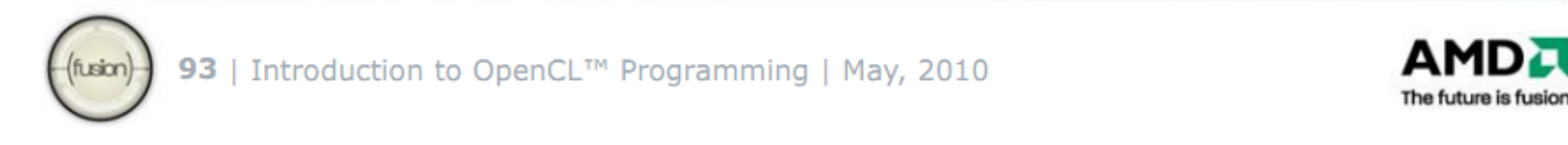

#### **Accessing Vector with Numeric Index**

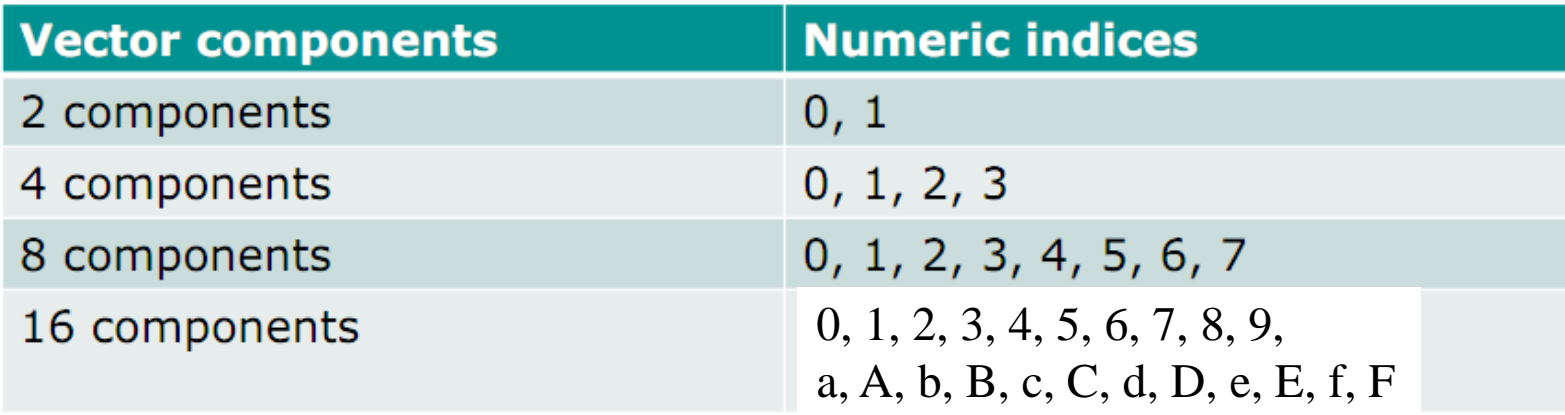

float8 f;  $f_{\rm s} = 1.0f_{\rm t}$  // the 1st component in the vector  $f.s7 = 1.0f$ ; // the 8th component in the vector float  $16x$ ; f.sa = 1.0f; // or f.sA is the 10th component in the vector f.sF = 1.0f; // or f.sF is the 16th component in the vector

94 | Introduction to OpenCL™ Programming | May, 2010

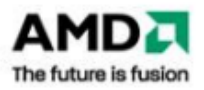

#### **Handy addressing of Vector Components**

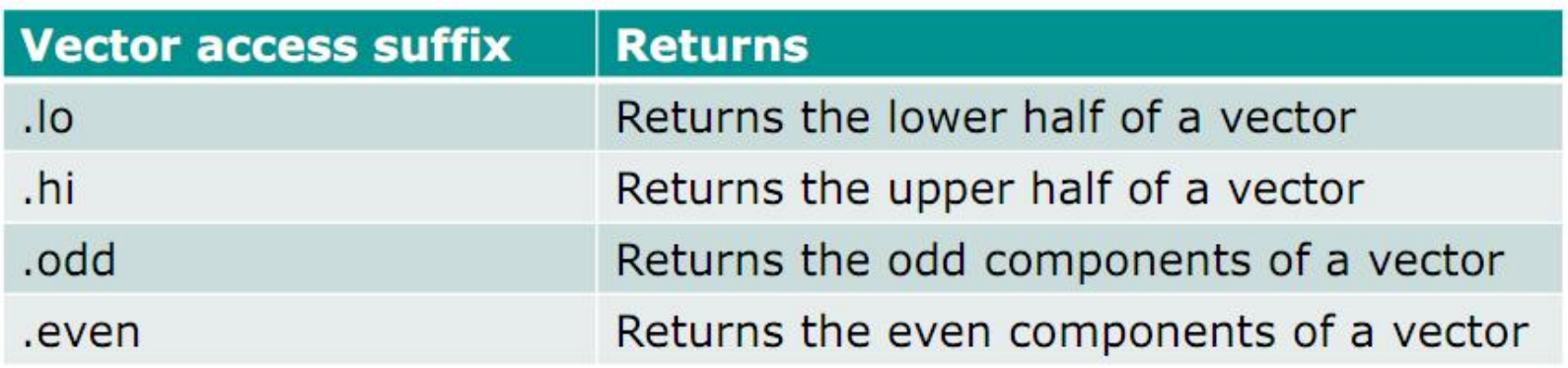

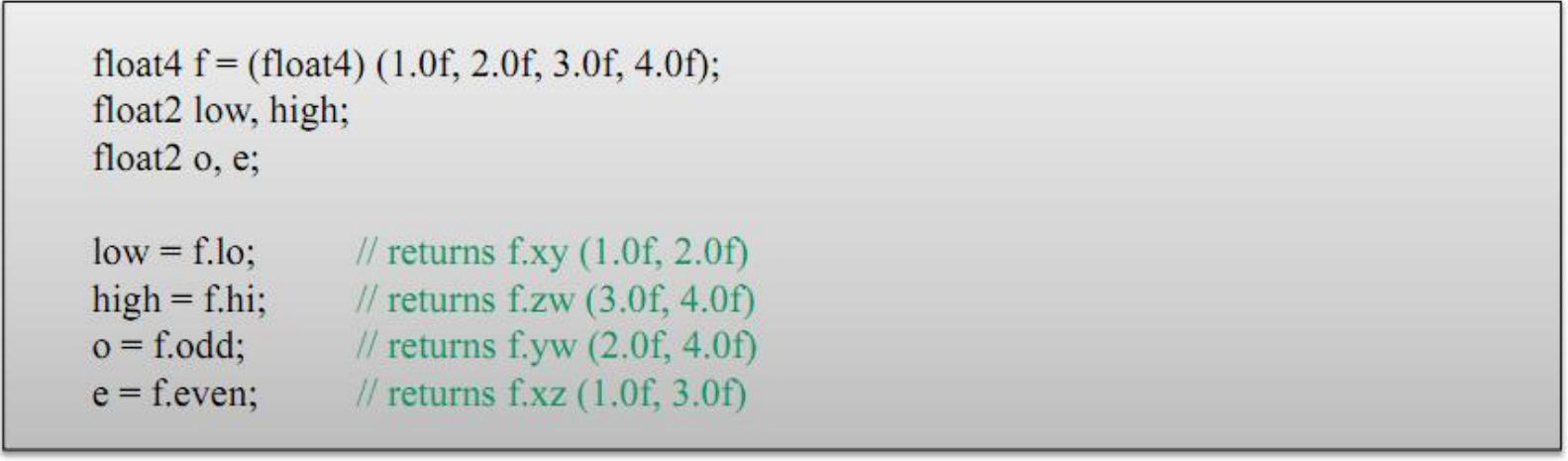

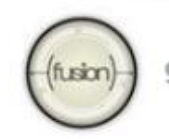

95 | Introduction to OpenCL™ Programming | May, 2010

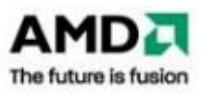

#### **OpenCL™ Program Flow**

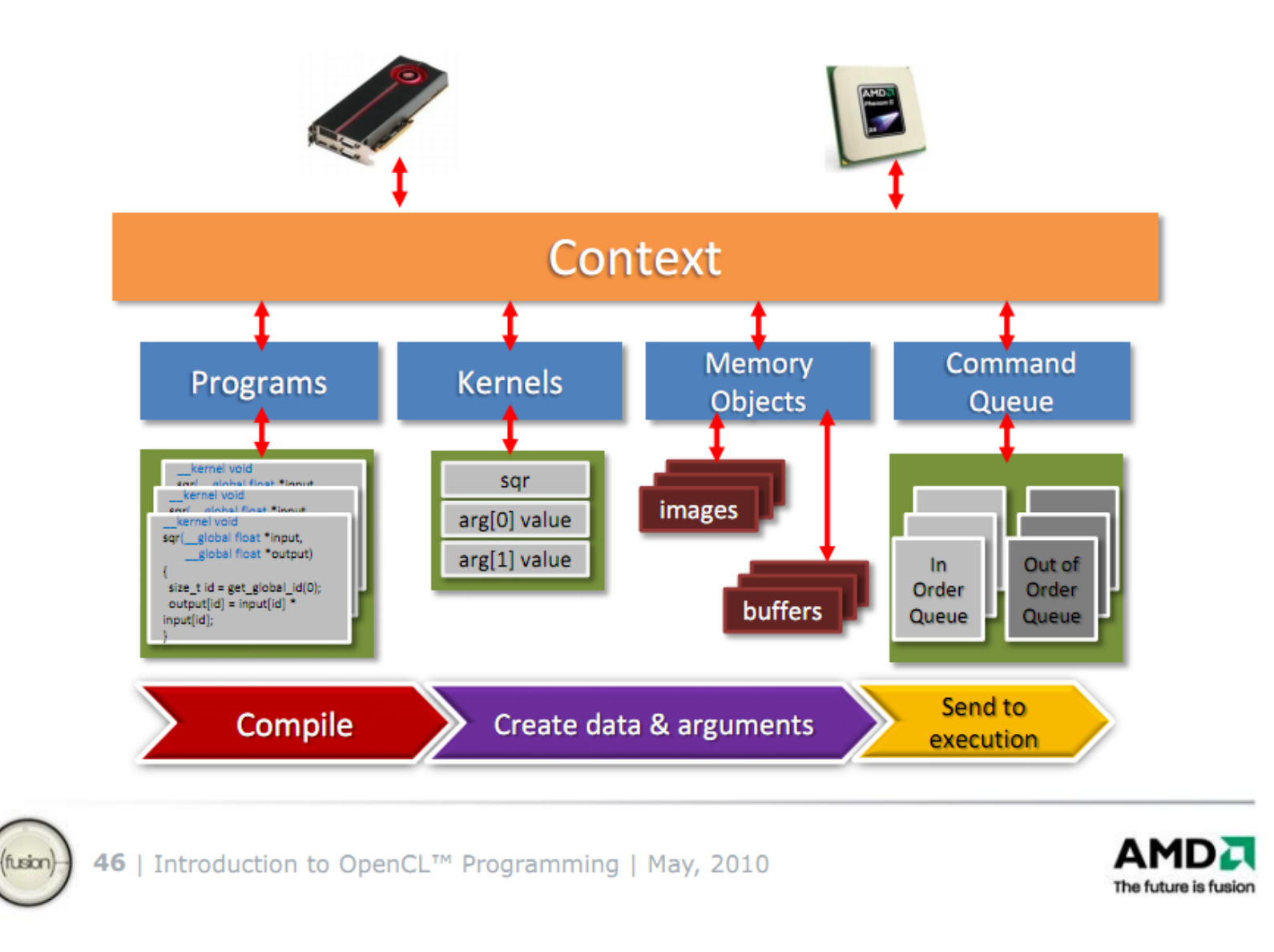
#### **OpenCL™ Program Flow**

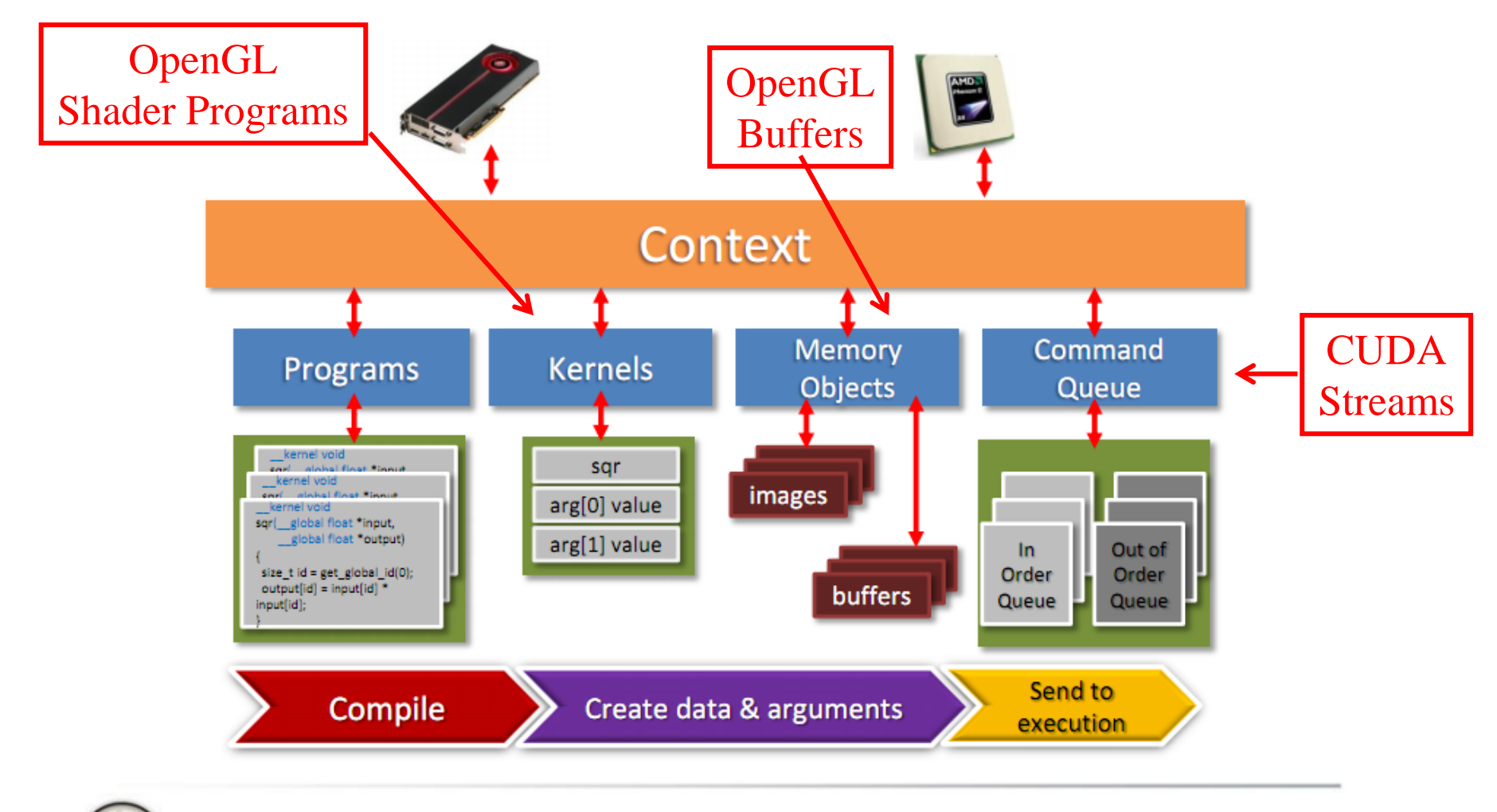

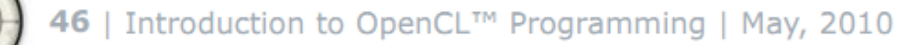

fusion

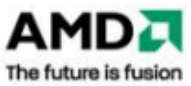

• Walkthrough OpenCL host code for running vecAdd kernel:

kernel void vecAdd( global const float \*a, global const float \*b, qlobal float \*c) {

int  $i = get global id(0);$ 

 $c[i] = a[i] + b[i];$ 

}

// create OpenCL device & context cl context hContext;  $hContext = cICErateContextFromType(0,$ CL DEVICE TYPE GPU, 0, 0, 0);

// create OpenCL device & context cl context hContext;  $hContext = cICErateContextFromType(0,$ CL DEVICE TYPE GPU, 0, 0, 0);

Create a context for a GPU

// query all devices available to the context size t nContextDescriptorSize; clGetContextInfo(hContext, CL\_CONTEXT\_DEVICES, 0, 0, &nContextDescriptorSize); cl device id aDevices = malloc(nContextDescriptorSize); clGetContextInfo(hContext, CL\_CONTEXT\_DEVICES, nContextDescriptorSize, aDevices, 0);

// query all devices available to the context size t nContextDescriptorSize; clGetContextInfo(hContext, CL CONTEXT DEVICES 0, 0, &nContextDescriptorSize); cl device id aDevices = malloc(nContextDescriptorSize); clGetContextInfo(hContext, CL\_CONTEXT\_DEVICES, nContextDescriptorSize, aDevices, 0);

Retrieve an array of each GPU

## Choosing Devices

- A system may have several devices which is best?
- The "best" device is algorithm-dependent
- Query device info with: clGetDeviceInfo(device, param name, \*value)
	- Number of compute units CL DEVICE MAX COMPUTE UNITS - Clock frequency The CL DEVICE CLOCK FREQUENCY - Memory size **CL DEVICE GLOBAL MEM SIZE** 
		- Extensions (double precision, atomics, etc.)
- Pick best device for your algorithm

// create a command queue for first // device the context reported cl command queue hCmdQueue; hCmdQueue = clCreateCommandQueue(hContext, aDevices[0], 0, 0);

// create a command queue for first // device the context reported cl command queue hCmdQueue; hCmdQueue = clCreateCommandQueue(hContext,

 $a$ Devices $[0]$ , 0, 0);

Create a command queue (CUDA stream) for the first GPU

// create & compile program

cl\_program hProgram;

hProgram =

clCreateProgramWithSource(hContext,

1, source, 0, 0);

clBuildProgram(hProgram, 0, 0, 0, 0, 0);

- A program contains one or more kernels. Think dll.
- Provide kernel source as a string
- Can also compile offline

// create kernel cl\_kernel hKernel; hKernel = clCreateKernel(hProgram, **"vecAdd"**, 0);

Create kernel from program

# Program and Kernel Objects

- Program objects encapsulate:
	- a program source or binary
	- list of devices and latest successfully built executable for each device
	- a list of kernel objects
- Kernel objects encapsulate:
	- a specific kernel function in a program declared with the kernel qualifier
	- argument values
	- kernel objects created after the program executable has been built

### // allocate host vectors  $float*$  pA = new float[cnDimension];  $float*$   $pB = new float[cnDimension];$

 $float*$  pC = new float[cnDimension];

// initialize host memory randomInit(pA, cnDimension); randomInit(pB, cnDimension);

cl mem hDeviceMemA = clCreateBuffer( hContext, CL MEM READ ONLY | CL MEM COPY HOST PTR, cnDimension \* sizeof(cl float), pA, 0);

cl mem hDeviceMemB =  $/* \dots */$ 

cl mem hDeviceMemA = clCreateBuffer( hContext,

CL MEM READ ONLY | CL MEM COPY HOST PTR

cnDimension \* sizeof(cl float),  $pA$ , 0);

cl mem hDeviceMemB =  $/* \dots */$ 

Create buffers for kernel input. Read only in the kernel. Written by the host.

hDeviceMemC = clCreateBuffer(hContext, CL\_MEM\_WRITE\_ONLY, cnDimension \* sizeof(cl float), 0, 0);

Create buffer for kernel output.

- // setup parameter values
- clSetKernelArg(hKernel, 0, sizeof(cl mem), (void \*)&hDeviceMemA);
- clSetKernelArg(hKernel, 1, sizeof(cl mem), (void \*)&hDeviceMemB);
- clSetKernelArg(hKernel, 2, sizeof(cl mem), (void \*)&hDeviceMemC);

Kernel arguments set by index

- // execute kernel
- clEnqueueNDRangeKernel(hCmdQueue, hKernel, 1, 0, &cnDimension, 0, 0, 0, 0);
- // copy results from device back to host clEnqueueReadBuffer(hContext, hDeviceMemC, CL TRUE, 0, cnDimension \* sizeof(cl float), pC, 0, 0, 0);

// execute kernel

Let OpenCL pick work group size

clEnqueueNDRangeKernel(hCmdQueue, hKernel, 1, 0, *konDimension*, 0, 0, 0, 0);

// copy results from device back to host clEnqueueReadBuffer(hContext,

hDeviceMemC, CL TRUE, 0,

cnDimension \* sizeof(cl float),

pC, 0, 0, 0);

Blocking read

### clEnqueueNDRangeKernel

### cl\_int clEnqueueNDRangeKernel (

- cl\_command\_queue command\_queue,
- cl\_kernel kernel,

cl uint work dim,  $\leq$ =3

const size\_t \*global\_work\_offset, NULL

const size\_t \*global\_work\_size,

const size\_t \*local\_work\_size,

- cl uint num events in wait list,
- const cl\_event \*event\_wait\_list,
- cl\_event \*event)

global\_work\_size must be divisible by local\_work\_size

- delete [] pA;
- delete [] pB;
- delete [] pC;
- clReleaseMemObj(hDeviceMemA);
- clReleaseMemObj(hDeviceMemB);
- clReleaseMemObj(hDeviceMemC);

### CUDA Pointer Traversal

struct Node { Node\* next; }

 $n = n$ ->next; // undefined operation in OpenCL,

// since 'n' here is a kernel input

### OpenCL Pointer Traversal

struct Node { unsigned int next; }

```
…
```
 $n = \text{buffer} + n$ ; // pointer arithmetic is fine, bufBase is // a kernel input param to the buffer's beginning // no pointers between OpenCL buffers are allowed

# Intro OpenCL Tutorial

### Benedict R. Gaster, AMD Architect, OpenCL™

### The "Hello World" program in OpenCL

- Programs are passed to the OpenCL runtime via API calls expecting values of type char \*
- Often, it is convenient to keep these programs in separate source files
	- For this tutorial, device programs are stored in files with names of the form name\_kernels.cl
	- The corresponding device programs are loaded at runtime and passed to the OpenCL API

### Header Files

#include <utility> #define \_\_NO\_STD\_VECTOR // Use cl::vector instead of STL version #include <CL/cl.hpp>

// additional C++ headers, which are agnostic to // OpenCL. #include <cstdio> #include <cstdlib> #include <fstream> #include <iostream> #include <string> #include <iterator>

const std::string hw("Hello World\n");

### Error Handling

```
inline void checkErr(cl int err, const char * name)
{
```

```
if (err != CL_SUCCESS) {
   std::cerr << "ERROR: " << name
         << " (" << err << ")" << std::endl;
   exit(EXIT_FAILURE);
```
}

}

### OpenCL Contexts

```
int main(void)
\{cl int err;
  cl::vector< cl::Platform > platformList;
  cl::Platform::get(&platformList);
  checkErr(platformList.size()!=0 ? CL_SUCCESS 
      : -1, "cl::Platform::get");std::cerr << "Platform number is: " << 
     platformList.size() << std::endl;
  std::string platformVendor;
  platformList[0].getInfo((cl_platform_info)CL_
  PLATFORM VENDOR, &platformVendor);
  std::cerr << "Platform is by: " << 
     platformVendor << "\n";
```
### OpenCL Contexts

cl context properties cprops[3] =

{CL\_CONTEXT\_PLATFORM, (cl\_context\_properties)(platformList[0])(), 0};

cl::Context context(

Just pick first platform

CL DEVICE TYPE CPU,

cprops,

NULL,

NULL,

&err);

checkErr(err, "Context::Context()");

### OpenCL Buffer

char  $*$  outh = new char[hw.length()+1];

#### cl::Buffer outCL(

context,

CL MEM WRITE ONLY | CL MEM USE HOST PTR, hw.length() $+1$ ,

outH,

&err);

checkErr(err, "Buffer::Buffer()");

### OpenCL Devices

```
cl::vector<cl::Device> devices;
devices = 
  context.getInfo<CL CONTEXT DEVICES>();
checkErr(devices.size() > 0 ? CL SUCCESS : -1,
  "devices.size() > 0");
```
In OpenCL many operations are performed with respect to a given context. For example, buffer (1D regions of memory) and image (2D and 3D regions of memory) allocation are all context operations. But there are also device specific operations. For example, program compilation and kernel execution are on a per device basis, and for these a specific device handle is required.

### Load Device Program

- std::ifstream file("lesson1 kernels.cl"); checkErr(file.is open() ? CL SUCCESS:-1, "lesson1 kernel.cl"); std::string prog(std::istreambuf\_iterator<char>(file), (std::istreambuf iterator<char>())); cl::Program::Sources source(1,
- std::make pair(prog.c str(), prog.length()+1));
- cl::Program program(context, source);
- err = program.build(devices,"");

checkErr(err, "Program::build()");

### Kernel Objects

cl::Kernel kernel(program, "hello", &err); checkErr(err, "Kernel::Kernel()"); err = kernel.setArg(0, outCL); checkErr(err, "Kernel::setArg()");

# Launching the Kernel

- cl::CommandQueue queue(context, devices[0], 0, &err);
- checkErr(err, "CommandQueue::CommandQueue()");
- cl::Event event;
- err = queue.enqueueNDRangeKernel( kernel,
	-
	- cl::NullRange,
	- cl::NDRange(hw.length()+1),
	- $cl::NDRange(1, 1),$

NULL,

&event);

checkErr(err,

"ComamndQueue::enqueueNDRangeKernel()");

### Reading the Results

```
event.wait();
err = queue.enqueueReadBuffer(
  outCL,
  CL_TRUE,
  0,hw.length()+1,
  outH);
checkErr(err, 
  "ComamndQueue::enqueueReadBuffer()");
std::cout << outH;
return EXIT_SUCCESS;
}
```
### The Kernel

#pragma OPENCL EXTENSION cl khr byte addressable store : enable

```
constant char hw[] = "Hello World\n";
 kernel void hello( global char * out)
\{size t tid = get global id(0);out[tid] = hw[tid];}
```